## **SAMSUNG TECHWIN**

# **NAGRYWARKA SIECIOWA VIDEO**

SRM-872

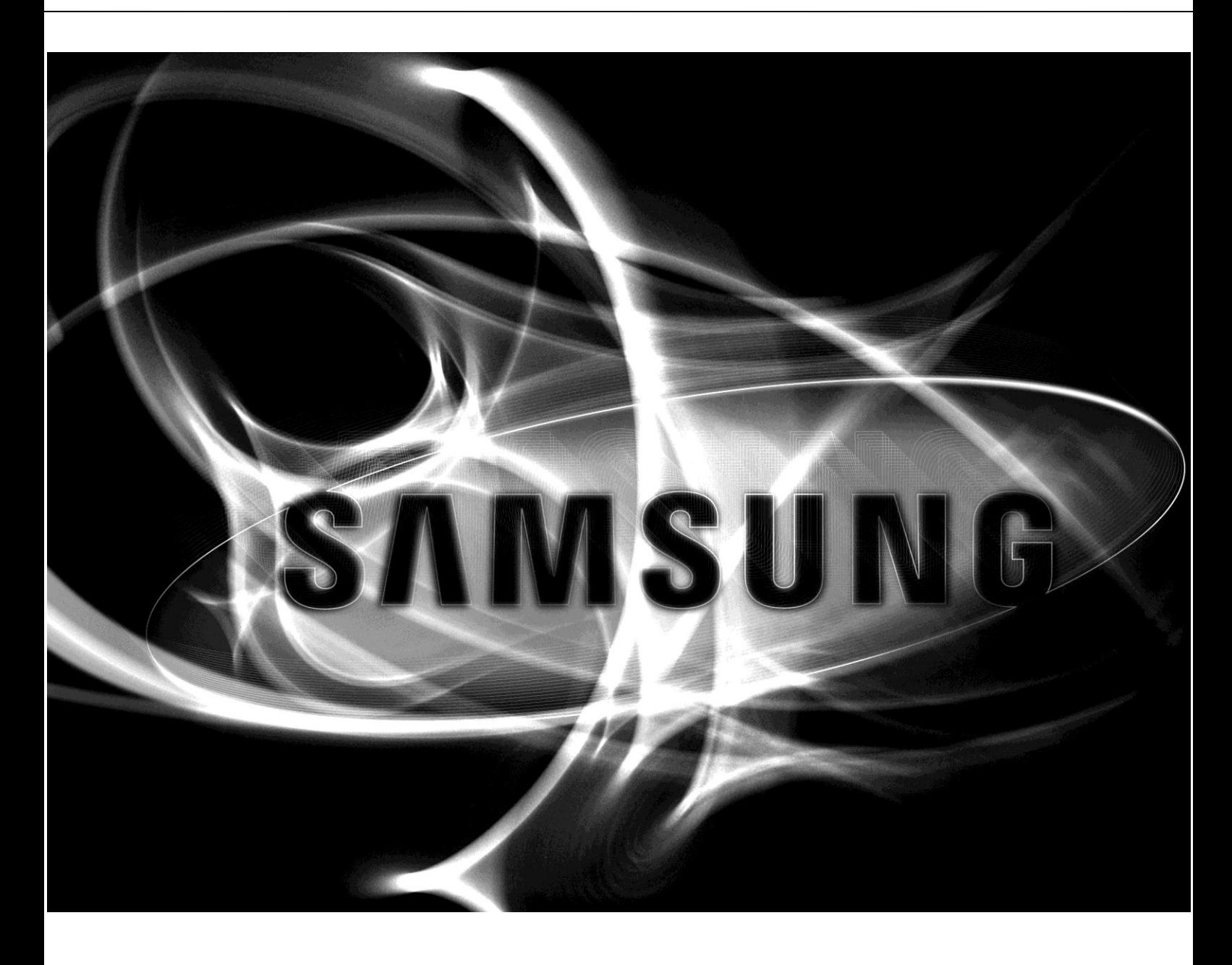

 $C \in$ 

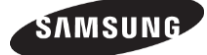

#### NAGRYWARKA SIECIOWA VIDEO Podręcznik użytkownika

#### Copyright

ⓒ2013 Samsung Techwin Co., Ltd. Wszelkie prawa zastrzeżone

Znak handlowy

SAMSUNG SAMSUNG TECHWIN jest zarejestrowanym znakiem graficznym Samsung Techwin Co., Ltd. Nazwa produktu jest zarejestrowanym znakiem handlowym Samsung Techwin Co., Ltd. Inne znaki handlowe wspomniane w niniejszej instrukcji stanowią własność odpowiednich podmiotów.

#### **Ograniczenia**

Samsung Techwin Co., Ltd. zastrzega prawa autorskie do niniejszego dokumentu. Bez formalnego upoważnienia Samsung Techwin Co., Ltd., niniejszy dokument nie może być reprodukowany, rozpowszechniany bądź zmieniany w części lub całości w żadnych okolicznościach.

#### **Zastrzeżenia**

Samsung Techwin dokłada wszelkich starań dla zapewnienia koherencji i prawidłowości treści zawartej w niniejszym dokumencie, ale nie udziela żadnych gwarancji formalnych. Odpowiedzialność za korzystanie z niniejszego dokumentu i wynikające skutki w całości spoczywają na użytkowniku. Samsung Techwin zastrzega sobie prawo do zmiany treści dokumentu bez uprzedniego zawiadomienia.

 $\Diamond$  Projekt i specyfikacje mogą ulec zmianie bez uprzedniego zawiadomienia.

 $\Diamond$  Pierwotnym identyfikatorem administratora jest "admin" hasło należy podać podczas pierwszego logowania. Jeżeli produkt ma być podłączony do routera/stacji WiFi należy ustawić hasło dostępu do sieci bezprzewodowej. Bez zabezpieczenia hasłem, używanie domyślnego hasła routera bezprzewodowego może narazić dane video. Dla zabezpieczenia informacji i zapobieżenia szkodom, hasło należy zmieniać co trzy miesiące Odpowiedzialność za bezpieczeństwo i inne problemy spowodowane przez niewłaściwe postępowanie z hasłem spoczywa w całości na użytkowniku.

## Wprowadzenie

#### ISTOTNE ZALECENIA BEZPIECZEŃSTWA

Przed użyciem urządzenia należy zapoznać się z instrukcją. Stosować się do instrukcji podanych poniżej. Zachować instrukcję postępowania dla przyszłego użycia.

- 1) Przeczytać niniejsze instrukcje..
- 2) Zachować niniejsze instrukcje..
- 3) Zwracać uwagę na ostrzeżenia.
- 4) Stosować się do tychże instrukcji.
- 5) Nie korzystać z tych urządzeń w pobliżu wody.
- 6) Czyścić tylko suchą tkaniną.

7) Nie zakrywać żadnych otworów wentylacyjnych, instalować zgodnie z instrukcją producenta.

8) Nie instalować w pobliżu źródeł ciepła takich jak kaloryfery, grzejniki, piece lub aparatura (w tym wzmacniacze), które wytwarzają ciepło.

9) Nie usuwać bolca uziemienia/polaryzacji wtyków zasilania. Wtyczka polaryzująca ma dwie blaszki o różnej szerokości. Wtyczka uziemiająca ma dwie blaszki i bolec uziemiający. Szeroka blaszka bądź bolec są tam dla bezpieczeństwa, a gdy wytyk nie pasuje do gniazdka, należy sprowadzić elektryka do wymieniany przestarzałego gniazda.

10) Chronić kabel zasilający przed deptaniem i zaciskaniem, szczególnie przy wtyczkach, wtykach,

oraz punktach wyjścia z obudowy aparatury.

11) Korzystać wyłącznie z dodatków/akcesoriów wskazanych przez producenta.

12) Używać tylko na wózkach, podstawach, trójnogach, zaczepach bądź stołach wskazanych przez producenta, bądź sprzedanych wraz z aparaturą. Jeżeli

wykorzystywany jest wózek, zachować ostrożność podczas przemieszczania, aby uniknąć obrażeń w następstwie przewrócenia.

13) Wyłączyć z gniazda podczas wyładowań atmosferycznych oraz podczas długich okresów spoczynku.

14) Powierzać obsługę tylko wykwalifikowanemu personelowi. Obsługa jest wymagana gdy aparatura została w jakikolwiek sposób uszkodzona, taki jak uszkodzenia kabla lub wtyku zasilającego, zalanie, ekspozycja na deszcz lub wilgoć, gdy aparatura nie działa normalnie bądź zostala upuszczona.

#### HOMOLOGACJE STANDARDOWE

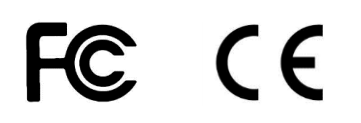

Urządzenia zostały zbadane i spełniają Normy FCC. Ograniczenia te zostały zaprojektowane aby zapewnić właściwe zabezpieczenie przed szkodliwymi oddziaływaniami gdy urządzenia pracują w otoczeniu komercyjnym. Urządzenia wytwarzają, wykorzystują i mogą promieniować energie w częstościach radiowych, a gdy nie są właściwie zainstalowane, mogą zakłócać komunikację radiową. Używanie tych urządzeń w obszarach zamieszkania może łatwo powodować zakłócenia, których obowiązek wyłączenia spadnie na użytkownika.

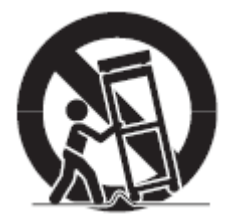

#### PRZED ROZPOCZĘCIEM

Instrukcja podaje informacje niezbędne dla używania produktu i zawiera opis każdego z komponentów, jego funkcji oraz menu i ustawień sieciowych.

Należy pamiętać o następujących zastrzeżeniach:

• SAMSUNG zachowuje prawa autorskie do niniejszego podręcznika.

• Bez uprzedniej pisemnej zgody SAMSUNG, instrukcja nie może być kopiowana.

• Nie ponosimy odpowiedzialności za żadne szkody w produkcie wynikłe z użycia produktu niestandardowego bądź niezastosowania się do zaleceń niniejsze instrukcji.

• Przed otwarciem obudowy należy skonsultować się z wykwalifikowanym technikiem. W takiej sytuacji urządzenie musi być zawsze odłączone od zasilania.

• Przed zamontowaniem dysku twardego bądź pamięci zewnętrznej (pamięć USB, USB HDD, itp.) należy sprawdzić zgodność tego produktu. Aby uzyskać listę produktów kompatybilnych należy skontaktować się ze sprzedawcą.

• Wykorzystanie 'Micro SD' (nie są dołączone). Zapisuje dane na SD w niższej temperaturze i przełącza się na HDD, gdy HDD osiągnie temperaturę pracy.

• Ustawić antenę GPS na równej powierzchni poza pojazdem, kierując ją do góry. W przypadku niewłaściwej instalacji antena będzie odbierała niestabilne dane. Typowy błąd pomiaru odległości GPS to 16 m w spoczynku i 30 m w ruchu.

#### **OSTRZEŻENIE**

#### **Uwaga**

• Odłączyć zasilanie przed instalacją. Aby przedłożyć kabel zasilania, korzystać z AWG(American Wire Gauge) 18 lub grubszego.

• Podczas instalowania anteny GPS przymocować ja do płaskiej powierzchni ma pojeździe z akcesoriami. Antena GPS musi byś skierowana w powietrze. Niepoprawna instalacja powoduje niestabilny dopływ danych. Zakres błędu GPS wynosi 16m w spoczynku i 30m w ruchu. Jeżeli antena GPS jest instalowana w pojeździe, należy nabyć i korzystać z 'Active Antenna(2.85V)'.

• Musi korzystać z akumulatora pojazdu. Bezpieczniki mogą się spalić po podłączeniu do zawsze włączonego źródła prądu.

• Cykl życiowy baterii może zostać skrócony w przypadku korzystania z baterii o słabym statusie. Korzystać z baterii o dobrym statusie.

• Występuje ryzyko wybuchu w przypadku podłączenia niewłaściwego typu baterii. Zużyte baterie muszą być utylizowane zgodnie z

Instrukcją.

#### **Wyłączenie Systemu (Shutdown)**

Odłączenie zasilania podczas pracy produktu bądź podjęcie niewłaściwych działań może spowodować uszkodzenia lub

usterki w napędzie dyskowym produktu.

Bezpieczne odłączenie zasilania odbywa się przez przyciśnięcie przycisku Power co skutkuje wyświetleniem komunikatu potwierdzenia.

Kliknąć <OK> a następnie odłączyć kabel zasilający.

Wskazane jest zainstalowanie układu UPS zapewniającego bezpieczne działanie w przypadku nagłej utraty zasilania. (Wszelkie kwestie związane z UPS powinien rozstrzygnąć sprzedawca UPS)

Po awaryjnym wyłączeniu zasilania, restart systemu może być dłuższy niż normalnie.

#### **Temperatura Działania**

Gwarantowana temperatura pracy produktu mieści się w zakresie -25°C ~ 50°C (-13°F ~ 122°F). Produkt może pracować niepoprawnie włączony po okresie długotrwałego składowania w temperaturze niższej niż

gwarantowana.

Przed użyciem urządzeń składowanych przez dłuższy okres w niskich temperaturach należy przez pewien czas przenieść go do

temperatur pokojowych.

W szczególności gwarantowana temperatura pracy wbudowanego HDD ma zakres 0°C ~ 60°C (32°F ~ 140°F). Podobnie, dysk twardy może pracować niewłaściwie w temperaturze poniżej gwarantowanej.

#### **Port Ethernet**

Urządzenie służy to pracy w pomieszczeniach, a wszelkie okablowanie musi być ukryte w pomieszczeniach.

#### **Zasady Bezpieczeństwa**

Pierwotnym identyfikatorem administratora jest "admin" hasło należy podać podczas pierwszego logowania. Jeżeli produkt ma być podłączony do routera WiFi należy ustawić hasło dostępu do sieci bezprzewodowej. Bez zabezpieczenia hasłem, używanie domyślnego hasła routera bezprzewodowego może narazić dane video. Dla zabezpieczenia informacji i zapobieżenia szkodom, hasło należy zmieniać co trzy miesiące

Odpowiedzialność za bezpieczeństwo i inne problemy spowodowane przez niewłaściwe postępowanie z hasłem spoczywa w całości na użytkowniku.

## Spis treści

### p3 Wprowadzenie

- Cechy Produktu
- Zawartość Pakietu
- Widok z przodu i z tyłu
- Skrzynka IO
- Skrzynka STERUJĄCA

### p14 Instalacja

- 14 Rozmontowanie zaczepów
- Montaż produktu
- Zainstalować skrzynkę wejścia/wyjścia i sterującą.
- Instalacja w pojeździe

### p17 Śledzenie

- Logowanie
- Wyłączanie systemu
- Ekran monitoringu
- Ikony OSD
- Menu kontekstowe na żywo
- Podział ekranu na żywo
- Podgląd na żywo pojedynczego kanału
- Backup
- Monitoring na żywo
- Status Nagrywania
- Nagrywanie
- Tryb ruchu i wyszukiwania
- Menu Ustawień

### p22 Ustawienia Systemu

- Informacja o Systemie
- Ustawienia Użytkownika
- Urządzenie
- Ustawienia profilu
- Audio
- Alarm
- WYŚWIETLACZ
- Ustawienia Nagrywania
- Sieć
- ZDARZENIE
- p42 Odgrywanie(Wyszukiwanie)
- p44 Backup
- p45 Dostęp przez Web

### p47 Smartviewer Auto v1.0

52 Ustawienia Smartviewer AUTO v1.0

- p55 Callback
- p56 MobileViewer iPolisAuto

### p58 Załącznik

- 58 Specyfikacja Systemu
- 60 Instalacja skrzynki IO BOX
- 61 Mapa bolców
- 64 FAQ

### Cechy Produktu

- Zapewnia najwyższą niezawodność dzięki wykorzystaniu Linuxa
- Dedykowana baza danych dla wyższej stabilności.
- Obsługa CMS(Central Monitoring System).
- Użyć tego samego UI na NVR, CMS i przeglądarce sieci web
- Łatwa konfiguracja tak jak w NVR GUI.
- Monitoring, wyszukiwanie i ustawienia przez Web.
- Wbudowany Odtwarzacz do odtwarzania backupów.
- Obsługa USB dla myszy i pamięci zewnętrznej.
- Obsługa HDD/SSD i Micro SD
- Obsługa urządzeń mobilnych (IPhone and Android)
- Zoom cyfrowy
- Małe rozmiary do instalacji w pojazdach
- Obsługa składu pamięci zapasowej, np. pamięci USB
- Wbudowany GPS i obsługa E-map
- Odporność na temperatury zgodna z normami branżowymi
- Wbudowana obsługa zasilania (PoE).
- Przetestowane na zakres wibracji i udarów produktu wojskowego.
- Skrzynka I/O (Czujnik, Alarm, G-Sensor, Status LED)
- Wykrywanie zdarzeń przez G-sensor oraz skrzynkę I/O.
- Skrzynka sterowania (wejście IR, Przycisk Awaryjny, LED stanu, Wyjście Audio)

### Zawartość Pakietu

W opakowaniu znajdują się następujące komponenty

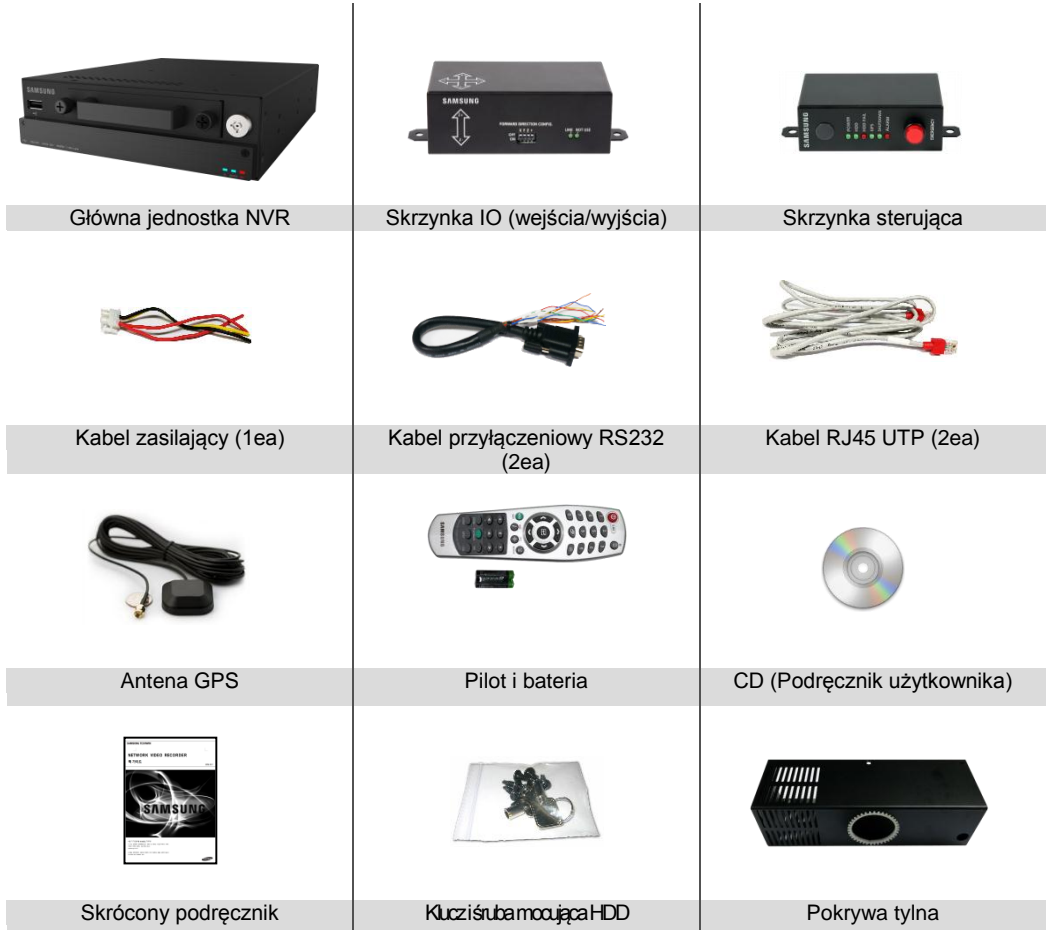

Kolory i wykończenie części mogą być różne zależnie od producenta

## Widok z przodu i z tyłu

### Front

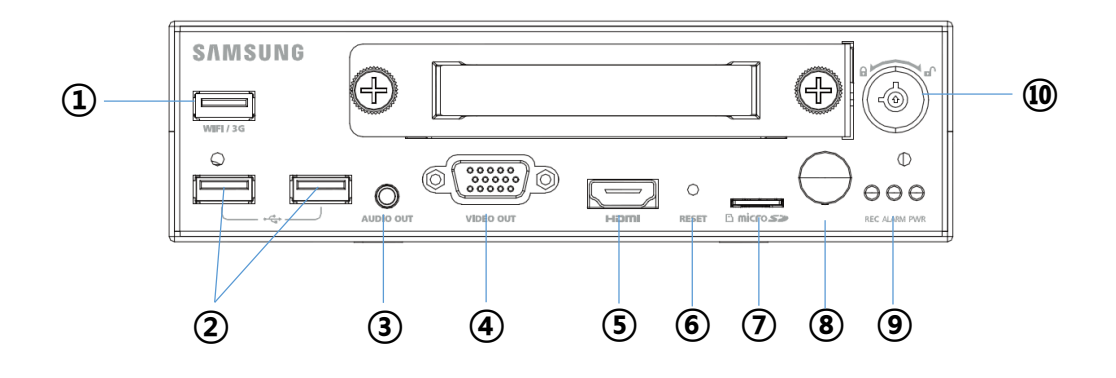

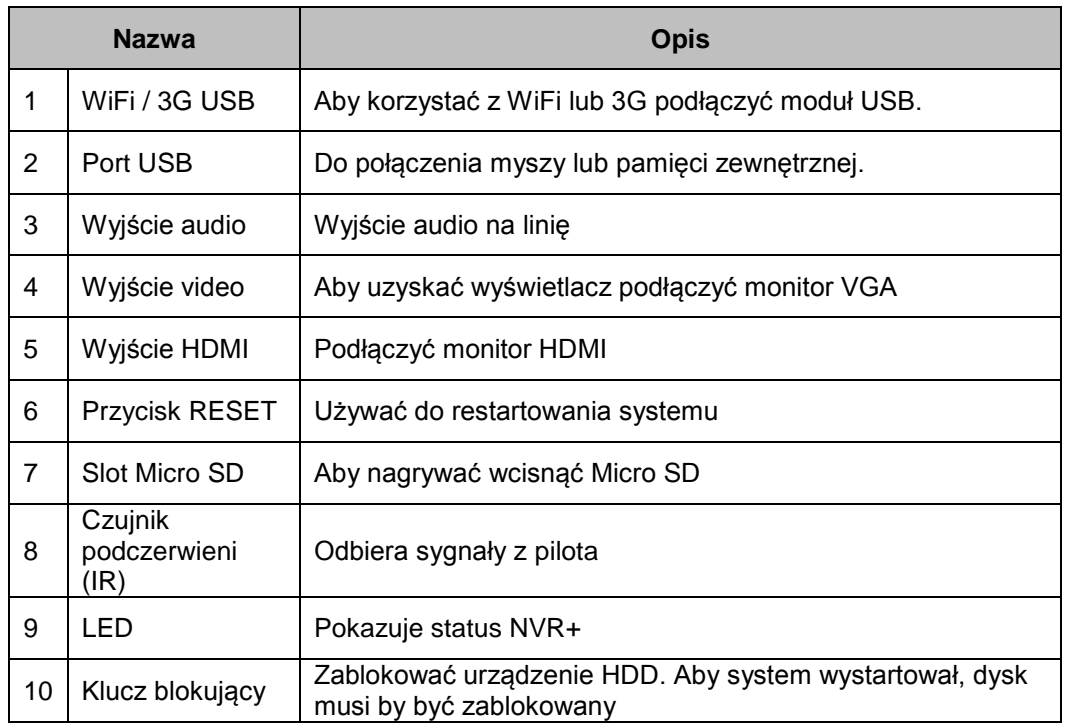

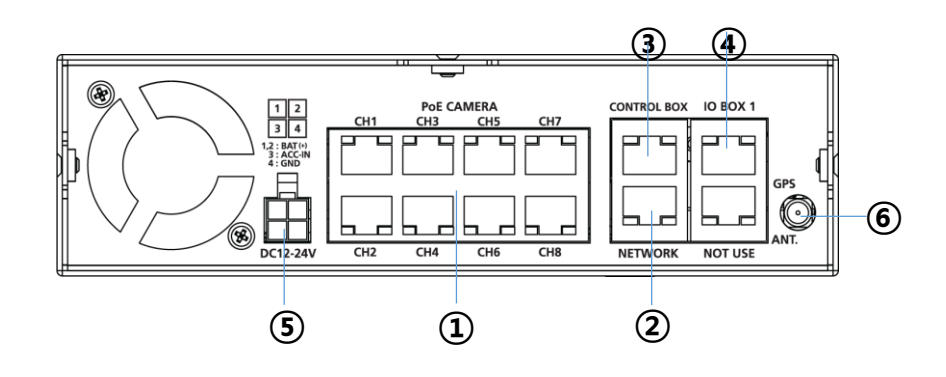

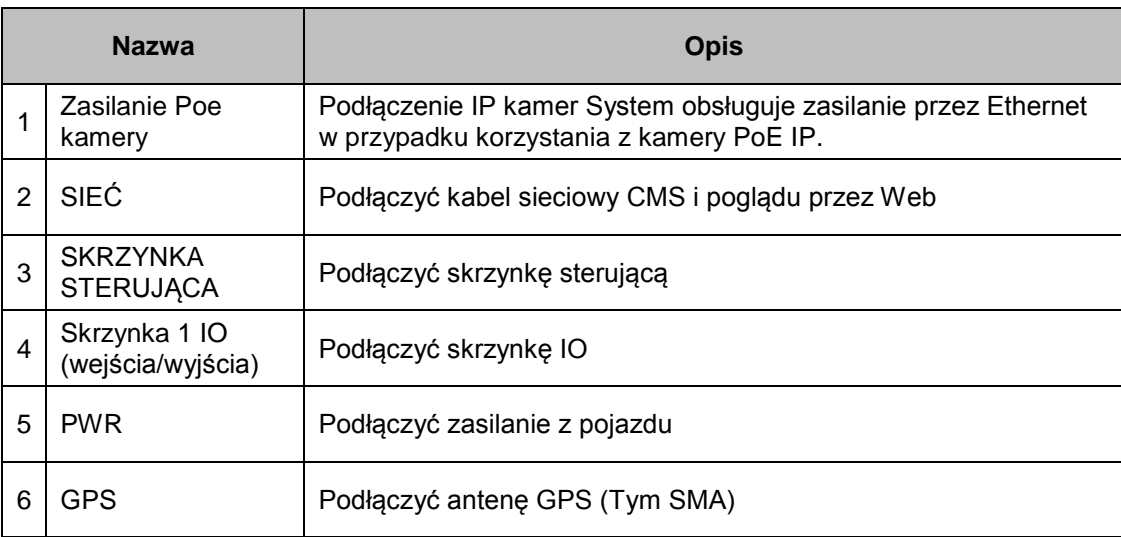

### Skrzynka IO

Front

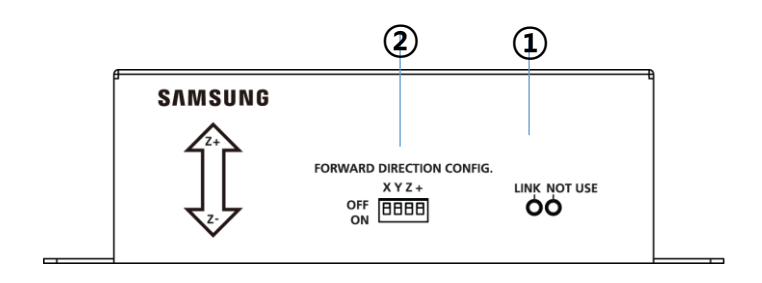

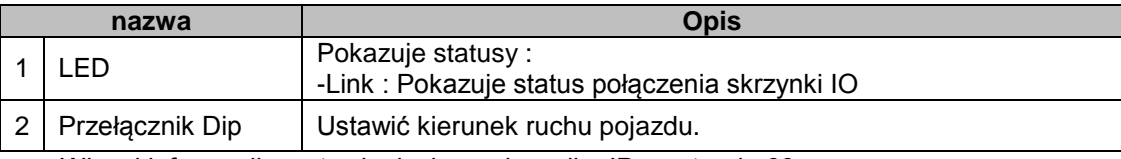

Więcej informacji o ustawieniach przełącznika IP na stronie 60.

Tył

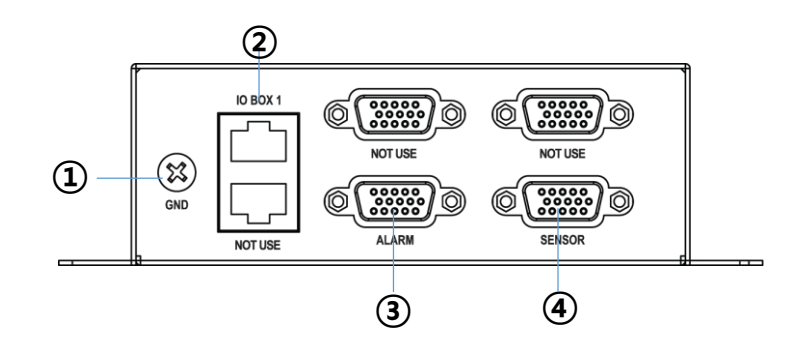

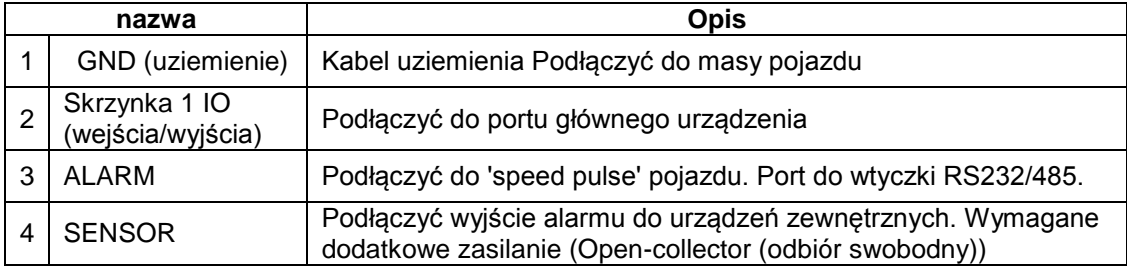

### SKRZYNKA STERUJĄCA

Front

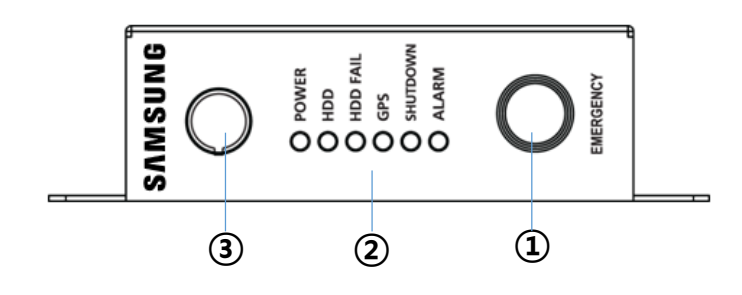

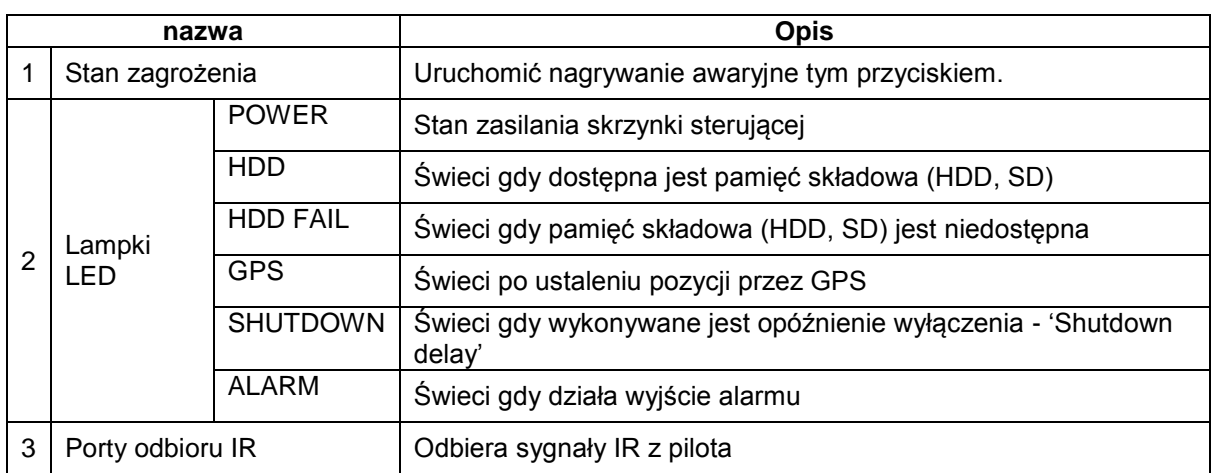

Tył

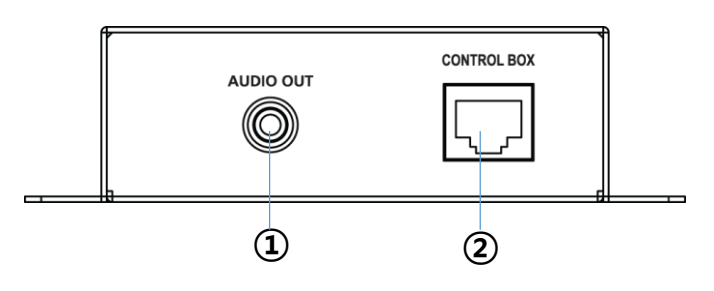

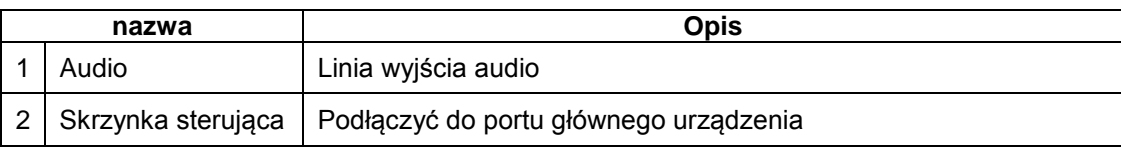

## Instalacja

### Rozłączanie zaczepów

1. Otworzyć pudełko i wyjąć produkt. Następnie odkręcić zaczep ze śrubą (1) jak na rysunku.

2. Umieścić zaczep dolny na równej powierzchni i zmontować jednostkę główną i zaczep, za pomocą śruby (2) jak na rysunku.

3. Za pomocą śruby (3) przymocować tylną ściankę. Kable należy przepuścić przez otwór w pokrywie tak jak na rysunku.

4. Związać zainstalowane kable w wiązkę.

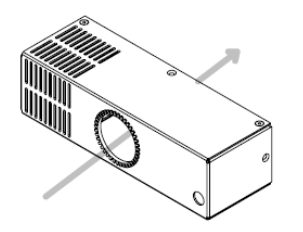

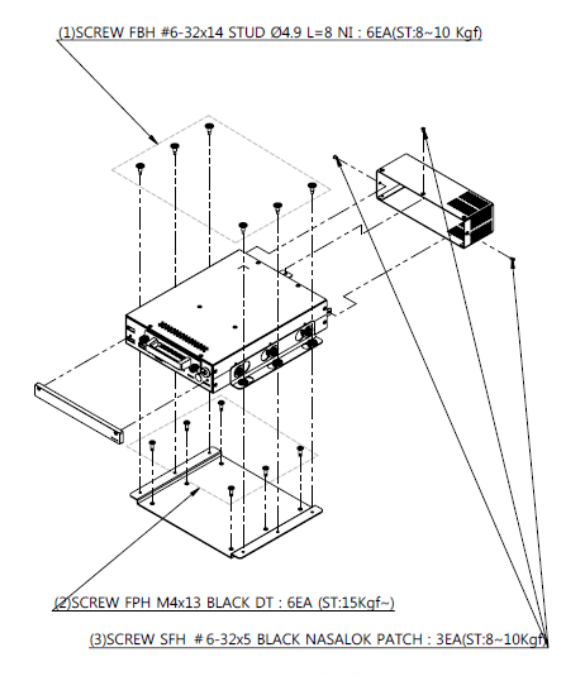

Screw Torque = ST (Kgf)

### Montowanie produktu

Za pomocą 6 śrub zamontować zaczepy jak na rysunku.

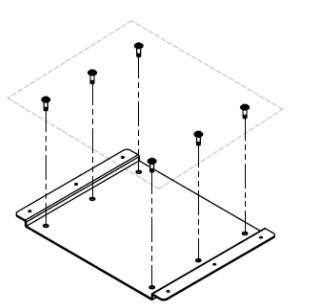

(ST : 15kgh lub więcej)

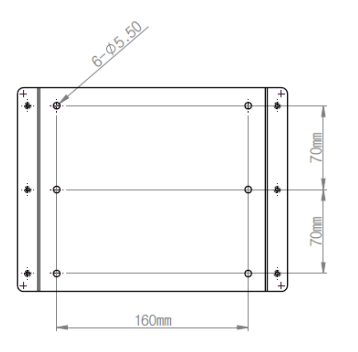

- ST = siła zacisku śruby
- Dokręcić śrubę zgodnie z zalecanym momentem.

### Zainstalować skrzynkę wejścia/wyjścia i sterującą.

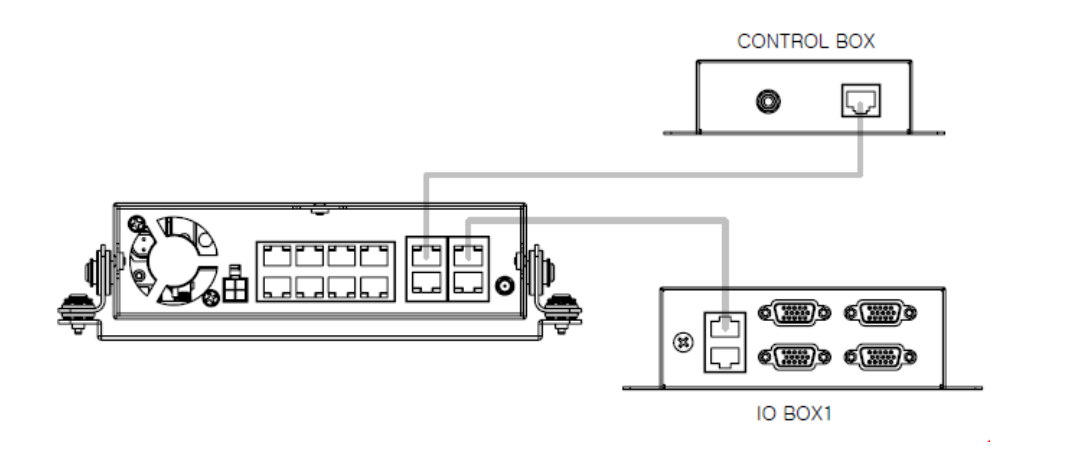

\* Podłączyć za pomocą kabla skrzynki wejścia/wyjścia i sterującą, tak jak na rysunku.

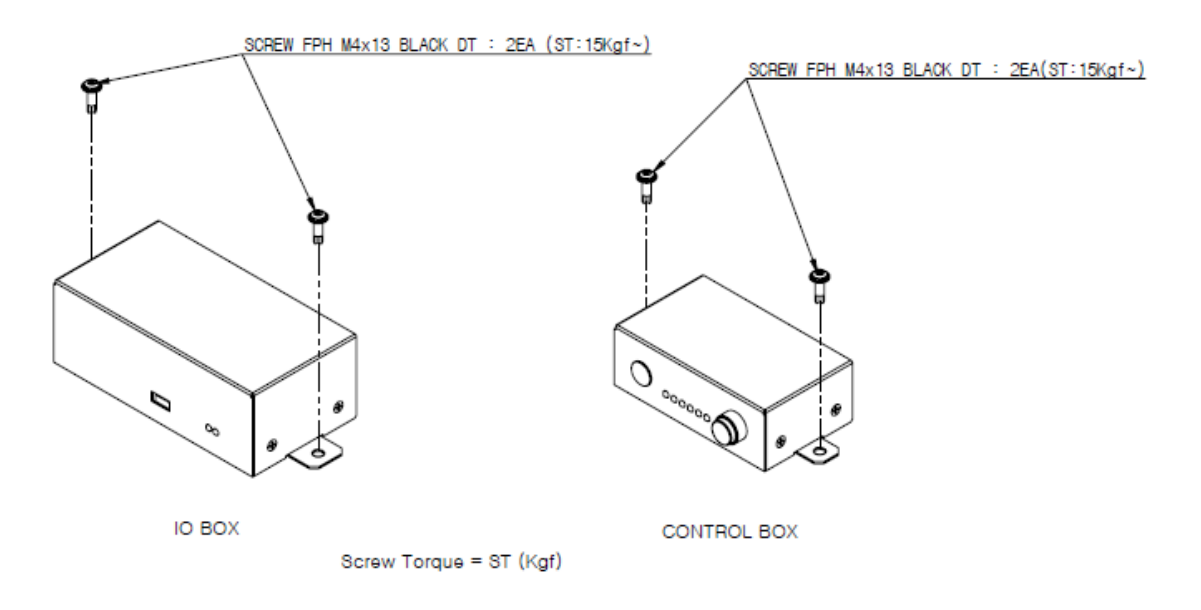

- ST = siła zacisku śruby
- Dokręcić śrubę zgodnie z zalecanym momentem

### Instalacje w pojazdach

Podczas instalacji na podstawie przymocować zaczepy do jednostki głównej za pomocą 6 śrub.

**Uwaga** *Podczas instalacji na podstawie mogą pojawić się problemy z drganiami HDD. Moment zacisku śrub pokazany na rysunku na stronie poprzedniej. \* ST = moment zacisku śrub.*

*Należy stosować się do podanych momentów zacisku.* 

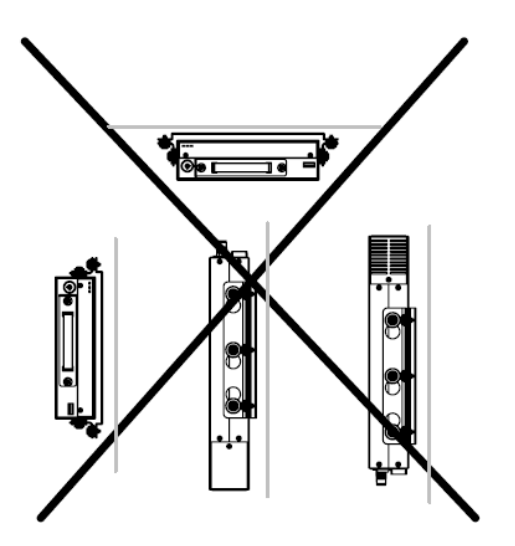

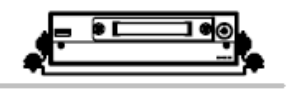

The Bottom

## Śledzenie

### Start/Zamknięcie systemu

Przed instalacją w pojeździe użytkownik powinien najpierw ustawić system. Podłączyć monitor VGA lub HDMI. Jeżeli monitor nie daje obrazu ze względu na rozdzielczość, nacisnąć "zoom" i przytrzymać przez 5 sekund. W ten sposób system automatycznie dopasuje rozdzielczość.

#### Logowanie

- 1. Włączyć zasilanie systemu.
- 2. System wyświetla komunikat inicjujący i rozpoczyna inicjację.
- 3. Pokazuje ekran logowania.
- 4. Aby zalogować się, wybrać 'admin' i przycisnąć 'OK'. Hasło nie jest konfigurowane podczas inicjalizacji. \*jeżeli hasło zostało skonfigurowane, kliknąć w pole hasła i użyć klawiatury wirtualnej (patrz rysunek)
- 5. System loguje jako 'Administrator' a.

Uwaga: hasło może zawierać do 8 cyfr. *Znaki specjalne (& # < > ` ~) są niedozwolone. Aby wprowadzić hasło przejść do strony 'Menu->System->User' .* 

#### Zamykanie systemu

1. Przycisnąć 'Menu' i wybrać 'Shutdown'.

Tylko uprawnieni użytkownicy mogą zamknać system.

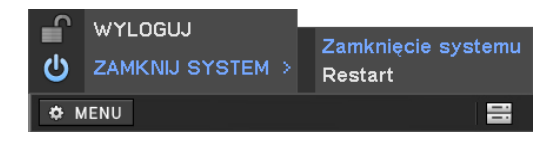

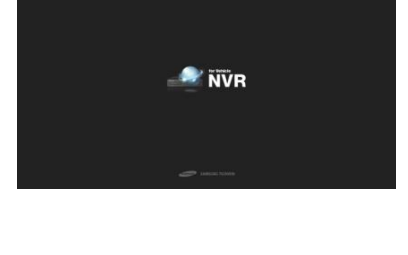

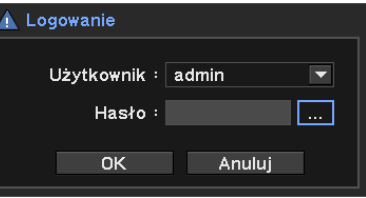

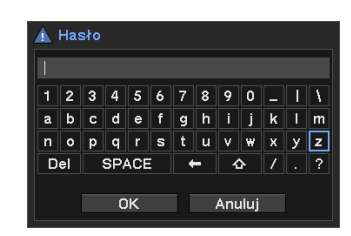

### Ekran Monitoringu

System monitoringu z wyjściami VGA lub HDMI na skrzynce sterowania po zainstalowaniu w pojeździe..

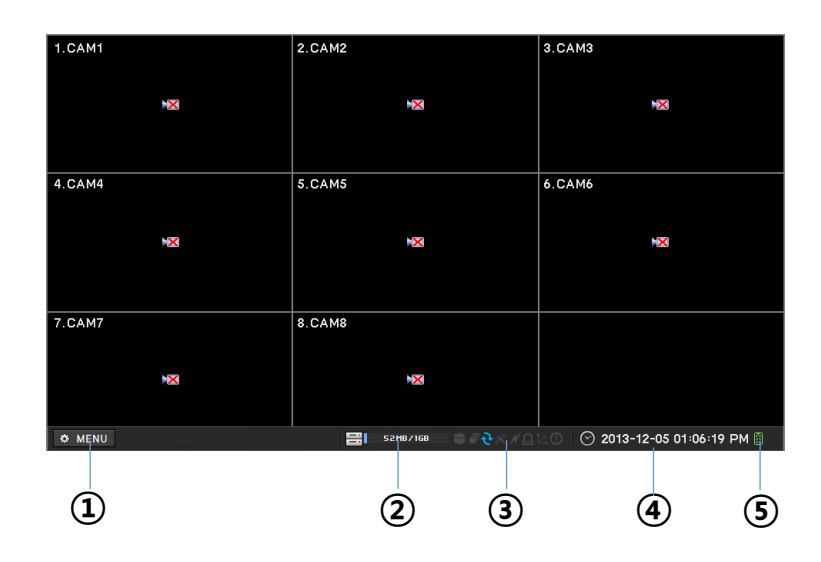

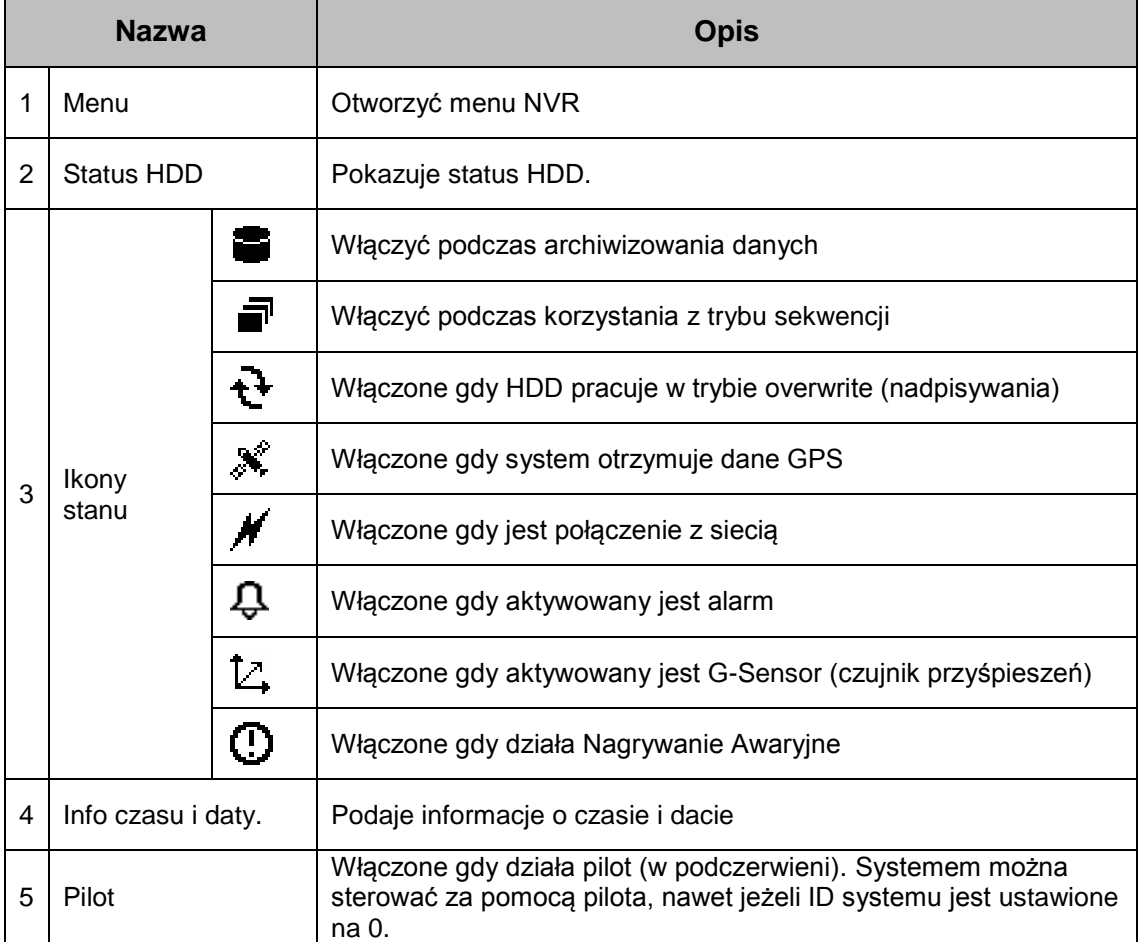

#### Ikony OSD

Następujące ikony stanu są wyświetlane dla każdego kanału.

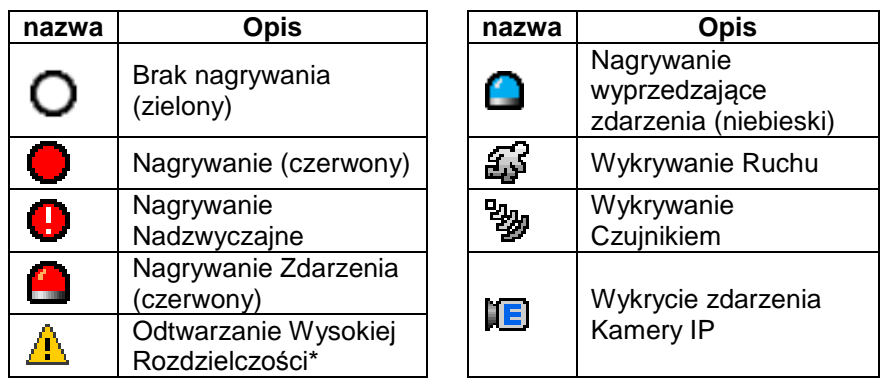

 Wyświetlany gdy przekroczony zostaje rozmiar nagrania a prędkość wynosi 1fps. (Podział na 4:1280x720 60fps, Podział na 9 : 1280x720 30fps)

#### Manu kontekstowe na żywo

Aby otworzyć menu kontekstowe, przycisnąć prawy klawisz myszy. Manu zawiera często używane funkcje.

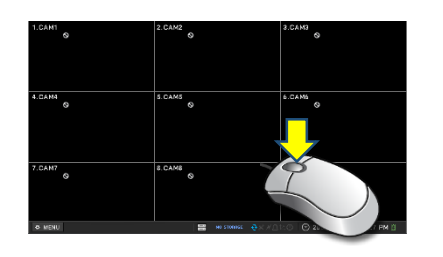

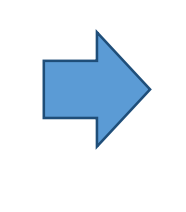

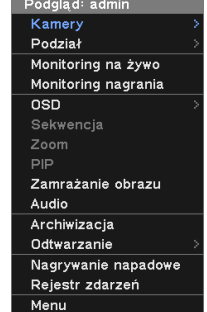

Prawo kliknąć myszą na ekranie żywym.

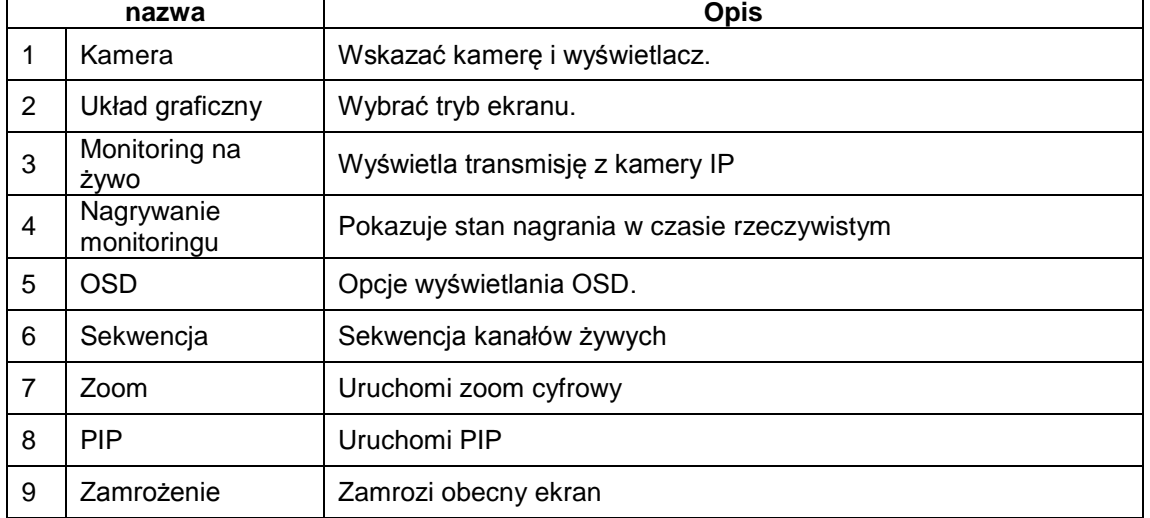

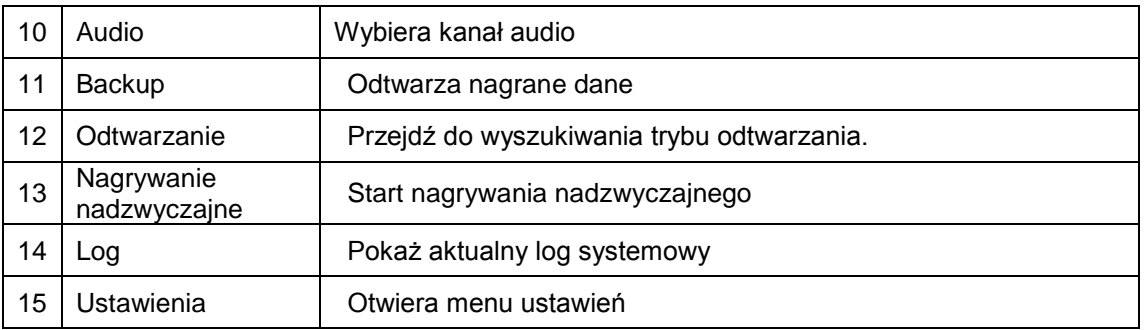

Wyjście audio w trybie na żywo jest zależne od konfiguracji w "Menu Audio" kanału. Jest różne od aktualnie wybranego kanału.

#### Podział ekranu żywego

Wyświetla żywy ekran jako podział na 9 (3x3), na 4 (2x2) lub w trybie pojedynczym.

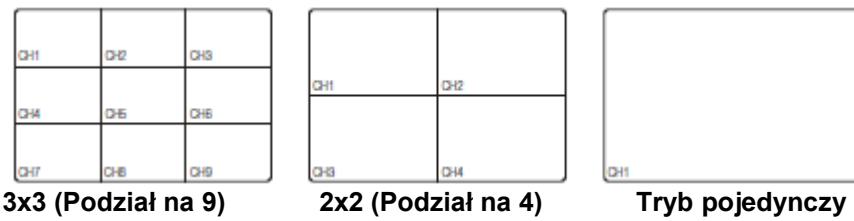

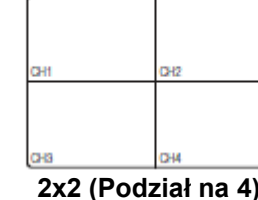

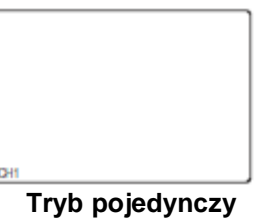

Aby zmienić układ graficzny, kliknąć prawym przyciskiem myszy i wybrać menu 'Rozkład kamery'.

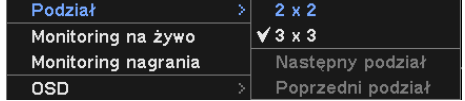

#### Podgląd na żywo pojedynczego kanału

Powiększenie wskazanego kanału na pełen ekran.

- 1. Przesunąć kursor na wybrany kanał i kliknąć dwa razy, co pokaże wybrany kanał w podglądzie pojedynczego kanału
- 2. Aby podejrzeć kanał w obrazie pojedynczego kanału, przycisnąć numer wybranego kanału na pilocie.
- 3. Kliknąć w przycisk "na żywo" i wybrać "Kamera", a następnie wybrać właściwy kanał.
- 4. Kliknąć dwa razy ponownie, aby powrócić do poprzedniego trybu.

#### Backup

- 1. Kliknij w przycisk kopii zapasowej na pilocie
- 2. Aby otworzyć menu kontekstowe, kliknij prawym klawiszem myszy.
- 3. Wybrać 'Backup' i ustawić miejsce składu oraz czas przechowywania archiwum.
- 4. Kliknąć 'start'.

#### Monitoring na żywo

Ba podglądzie na żywo wybrać "Monitoring na żywo'. Pokaże status żywej podłączonej kamery oraz status transmisji.

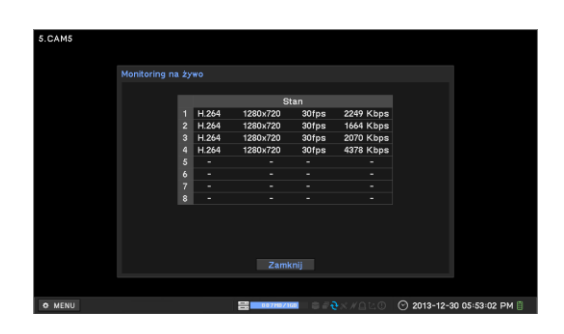

#### Status nagrywania

Ba podglądzie na żywo wybrać "Nagrywanie monitoringu. Pokaże status nagrywania podłączonej kamery oraz status transmisji.

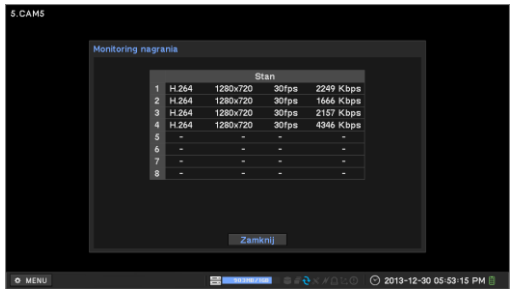

#### Nagrywanie Nadzwyczajne

Nagrywa natychmiast z trybu na żywo.

- 1. Przycisnąć przycisk 'Nagrywanie nadzwyczajne' na skrzynce sterującej. Zmienia kolor na czerwony.
- 2. Przyciśnij przycisk "E.REC" na pilocie
- 3. W menu kontekstowym (prawy klawisz) wybrać 'Nagrywanie nadzwyczajne'

#### Przejść do trybu wyszukiwania

- 1. Aby otworzyć menu kontekstowe, przycisnąć prawy klawisz myszy.
- 2. Wybrać tryb odtwarzania.

#### Menu ustawień

- 1. Kliknij w przycisk "Menu" na pilocie
- 2. Kliknąć w przycisk 'Menu' i wejść do trybu ustawień.
- 3. Albo wybrać 'Menu Ustawień' z menu kontekstowego.

## Ustawienia Systemu

### Informacja o systemie

#### Ustawianie informacji ogólnej

- 1. Nacisnąć menu i przejść do SYSTEM- >Informacja.
- 2. Wprowadzić nazwę NVR. *(Łatwe do zauważenia w urządzeniach wielodostępowych)*
- 3. Ustawić ID na "Pilot". Użytkownik może sterować wieloma NVR za pomocą jednego pilota zmieniając ID.

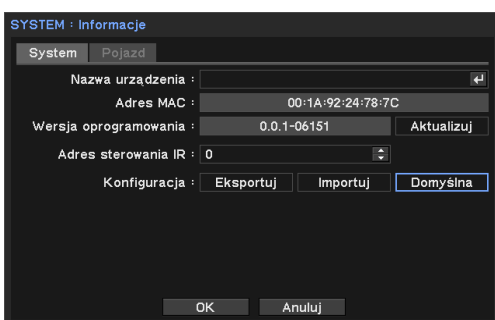

- 4. Użytkownik może eksportować / importować i definiować ustawienia domyślne. *(Aby importować / eksportować potrzebna jest pamięć USB.)*
- 5. Wrócić do przycisku "Domyślne". \*Data&Godz., Info użytkownika, Rozdzielczość ekranu, Język, Ustawienia sieciowe (adres IP, DDNS) nie będą przywracane do ustawień wstępnych
- 6. Aby zapisać zmiany przycisnąć 'OK'.

#### Wprowadzić dane pojazdu

- 1. Nacisnąć menu i przejść do SYSTEM- >Informacja.
- 2. Wprowadzić konieczne dane
- 3. Opóźnienie zamknięcia: Po wyłączeniu zapłonu system odczekuje przez zadany czas a następnie wyłącza się bezpiecznie.
- 4. Aby zapisać zmiany przycisnąć 'OK'.

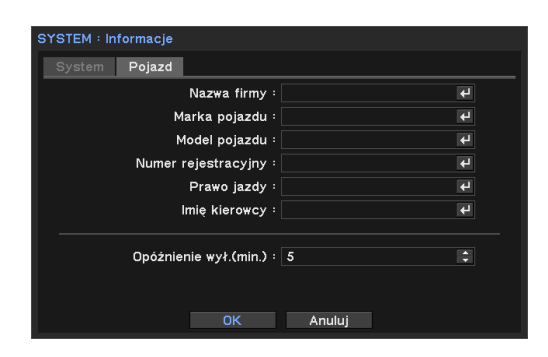

#### Rozbudowa i aktualizacja systemu

Aktualizacja do nowej wersji firmware.

- 1. Nacisnąć menu i przejść do strony SYSTEM- >Informacja.
- 2. Wcisnąć pamięć USB zawierającą plik aktualizacji.
- 3. Kliknąć w przycisk 'Aktualizuj' i wybrać plik.
- 4. Rozpocząć aktualizację z wybranym plikiem.
- 5. Po zakończeniu aktualizacji system restartuje automatycznie.

*Uwaga: Nie usuwać USB ani nie odcinać zasilania podczas aktualizacji.*

#### Ustawić datę i porę

- 1. Nacisnąć menu i przejść do 'SYSTEM->Data-Czas'.
- 2. Ustawić strefę czasową i wybrać opcję czasu letniego. *\*Ustawić początek i koniec dnia.*
- 3. Ustawić datę i czas i format na ekranie.
- 4. Aby zapisać zmiany przycisnąć 'OK'.

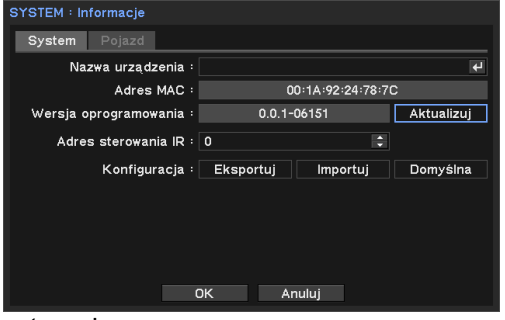

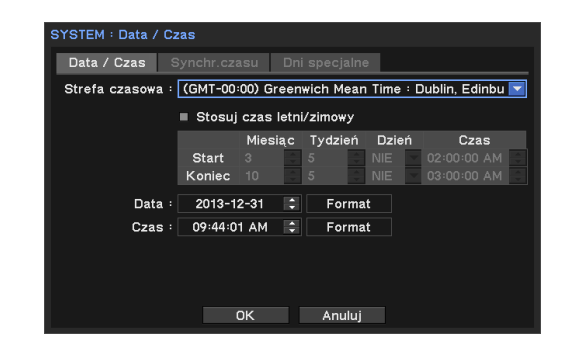

#### Ustawianie NTP

- 1. Wybrać zakładkę menu 'NTP' na menu ustawień Data-Czas.
- 2. Zaznaczyć opcję 'Wykorzystanie NTP'.
- 3. Przycisnąć E aby wskazać serwer czasu.
- 4. Wprowadzić nazwę serwera czasu z klawiatury wirtualnej.
- 5. Ustawić odstęp dat i przycisnąć przycisk aktualizacji.

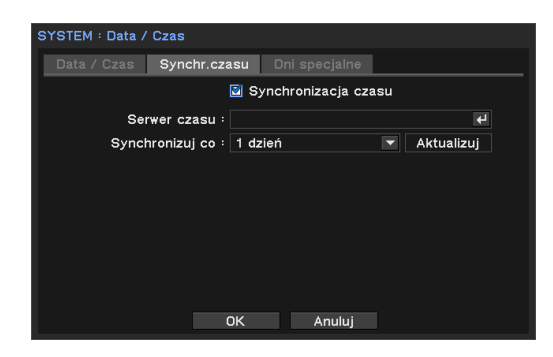

6. *\*Wymagany dostęp do internetu*

*Uwaga: NTP nie jest konieczny dla działania NVR. Synchronizacja czasu może nie zostać wykonana w prrzypadku przeciążenia sieci bądź zwłoki serwera czasu.*

#### Ustawienia świąteczne

Ustawić dni świąteczne i zastosować odpowiednie harmonogramy nagrywania.

- 1. Przejść do zakładki Dni Świąteczne na ustawieniach Data-Czas.
- 2. Przycisnąć  $\boxdot$  i ustawić datę.
- 3. Aby zapisać zmiany przycisnąć 'OK'.

*Uwaga: Święta nie muszą co roku przypadać tego samego dnia. Użytkownik może musieć zmieniać ustawienia co roku.*

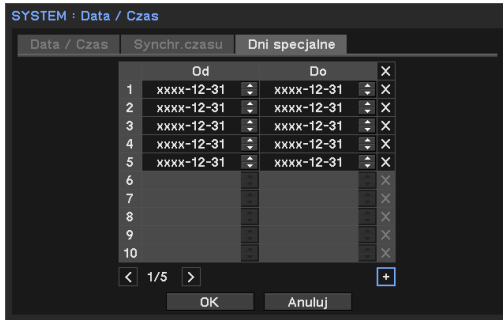

### Ustawienia użytkownika

Użytkownik może zdefiniować nowe uprawnienia użytkownika i grupy.

#### Dodawanie użytkownika

- 1. Nacisnąć menu i przejść do SYSTEM- >Użytkownik.
- 2. Przycisnąć + przycisk i dodać użytkownika.
- 3. Wprowadzić nazwę użytkownika za pomocą klawiatury wirtualnej i wybrać grupę użytkowników.
- 4. Ustawić hasło nowego użytkownika.

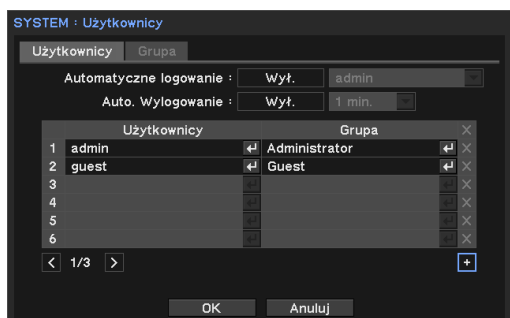

\*Auto Login: Automatyczne logowanie jako wskazany użytkownik. \*Auto Logout: Wylogowanie gdy przez zadany czas nie wykonywane są żadne działania.

#### Dodawanie grupy i ustawianie uprawnień.

Administrator może zdefiniować uprawnienia każdej z grup. (ale nie użytkownika)

- 1. Przejść do menu 'System-Użytkownik' i wybrać 'Grupa'.
- 2. Przycisnąć iD przycisk.
- .<br>YSTEM : Użytkownicj Grupa Grupa Administrator **Gues**  $\overline{\boxdot}$ OK Anuluj
- 3. Wprowadzić nową nazwę grupy.
- 4. Ustawić uprawnienia nowej grupy. Jeśli konieczne, ustawić kanały kamery dla każdego z uprawnień.
- 5. Aby zapisać zmiany przycisnąć 'OK'.

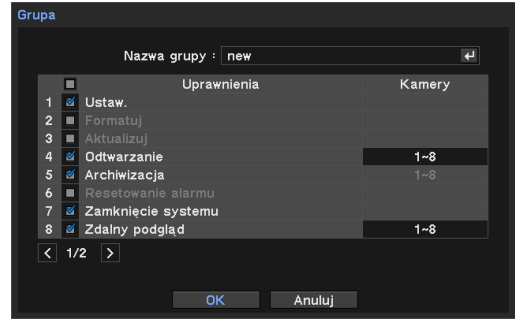

#### Log systemowy

 Wszystkie logi systemowe mogą zostać odszukane na tej stronie.

- 1. Nacisnąć menu i przejść do SYSTEM->Log systemowy.
- 2. Aby obejrzeć ostatni log nacisnąć przycisk 'Załaduj' i aktualizować log. Użyć  $\boxed{1}$ przycisku aby przejść do kolejnej strony.

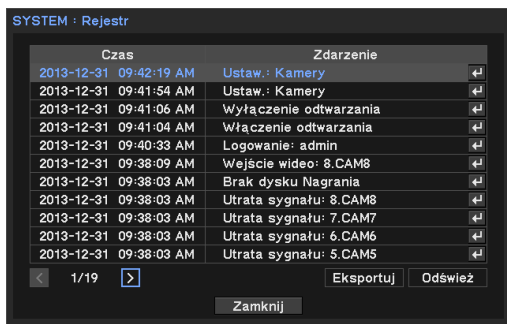

#### Aby wyeksportować plik logu.

- 1. Przygotować pamięć USB.
- 2. Wcisnąć USB i przejść do strony 'Log systemowy'.
- 3. Przycisnąć przycisk 'Eksport'.
- *4.* Podać nazwę pliku nacisnąć <OK>.

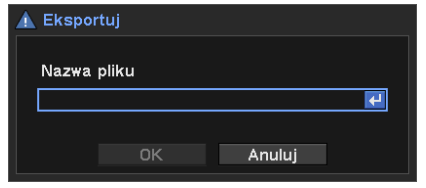

*Uwaga: plik logu jest eksportowany jako csv*

### URZĄDZENIE

W tym menu ustawia się konfiguracja kamery, audio, alarm

#### Zmiana nazwy kamery

- 1. Nacisnąć menu i przejść do strony URZĄDZENIE->Kamera.
- 2. Wskazać kamerę u przycisnąć 回 aby zmienić nazwę.
- 3. Użyć klucza wirtualnego i ustawić nową nazwę kamery.

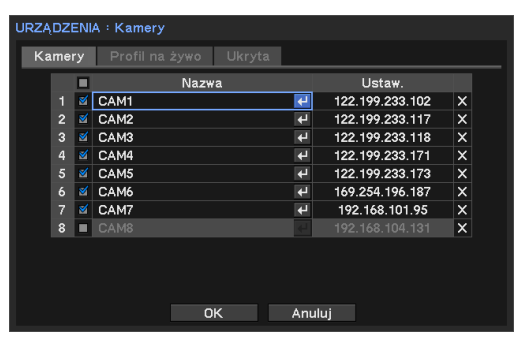

#### Ustawienia IP kamery

Wprowadzić informacje kamery IP i nadać uprawnienia do sprawdzania jej statusu roboczego.

- 1. Przyciśnij "Adres IP" na menu kamery.
- 2. Wprowadzić IP, porty oraz ID/hasło wybranej kamery IP.
- 3. Sprawdzić Uwierzytelnienie i nacisnąć Połącz, aby sprawdzić status połączeń kamery.
- 4. Pojawienie się komunikatu o pomyślnym loginie oznacza poprawną pracę łącza. Jeżeli nie działa, sprawdzić ponownie wpisane informacje.
- 5. Aby zapisać zmiany przycisnąć 'OK'.

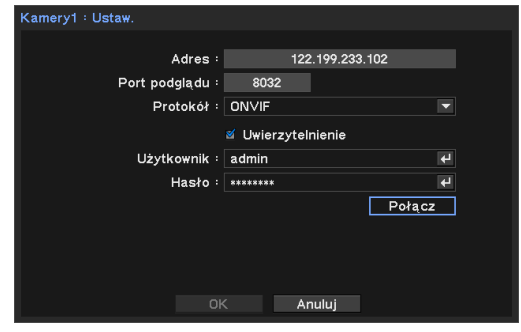

- 1. Przejść do strony Urządzenie->Kamera->Profil żywy.
- 2. Pokaże profile podłączonej kamery. Użytkownik może wybrać profile na każdej z kamer i ustawić kodeki i rozdzielczość.
	- Profil: Pokazuje profile dostępne dla podłączonej kamery.
	- Kodek: typ algorytmu kompresującego wizję.
	- Rozdzielczość: rozmiary obrazu dla monitoringu na żywo.
	- Fps: liczba klatek dla monitoringu na żywo.
	- Kbps: rozmiary obrazu monitoringu na żywo.
- 3. Kliknąć w przycisk 'Edycja' i wymedytować profil.
- 4. Aby zapisać zmiany przycisnąć 'OK'.

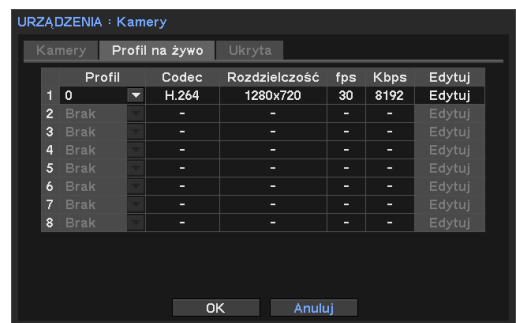

#### Kamera ukryta

Ukrywania transmisji żywej z kamery dla zalogowanego użytkownika.

- 1. Nacisnąć menu i przejść do strony URZĄDZENIE->Kamera.
- 2. Przejść do zakładki 'Konwertuj'.
- 3. Ustawić harmonogram w polu 'Od-Do'.
- 4. Wybrać tryb konwersji. -Tryb niski: Bez podglądu ale z OSD. -Tryb wysoki: Bez żadnego podglądu.
- 5. Aby zapisać zmiany przycisnąć 'OK'.

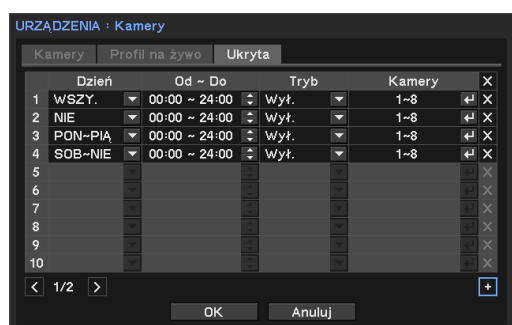

*Uwaga: Nie ma wpływu na nagrywane dane. Dotyczy tylko monitoringu.*

### USTAWIENIA PROFILU

Kamera sieciowa zazwyczaj pozwala na ustawianie profili pojedynczych i zwielokrotnionych, a użytkownik może wybrać szczegóły takie jak tryb na żywo, profile nagrywania i transmisji sieciowej.

System udostępnia dodawane profile. Po edycji profilu żywego, nagrywania bądź sieciowego aktualizuje inne profile.

- Profil żywy : 'Menu->Urządzenie->Kamera->Profil żywy'
- Profil nagrywania : 'Menu->Urządzenie->Kamera->Profil nagrywania'
- Profil sieciowy : 'Menu->Urządzenie->Kamera->Profil sieciowy'

#### Dodawanie profili

1. Aby przejść do właściwego menu wybrać profil spośród Żywy, Nagrywanie bądź Sieciowy.

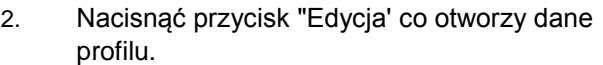

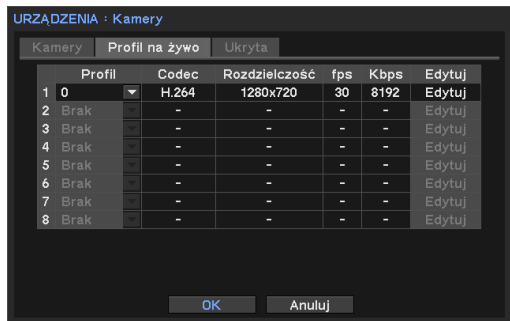

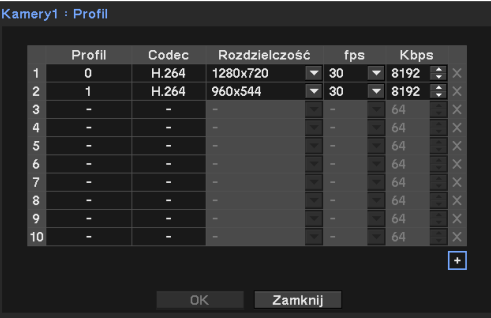

- 3. Aby dodać nowy profil, nacisnąć przycisk '+' i ustawić nazwę, kodek, rozdzielczość, fps oraz KBps.
	- *Może się różnić od profili dostępnych w kamerze.*
- 4. Aby zapisać zmiany przycisnąć 'OK'.

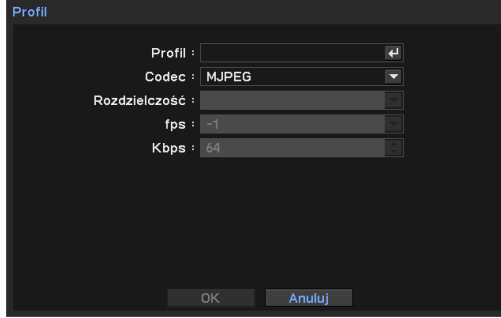

### Audio

### Podłączenie Audio

NVR nagrywa dźwięk dla każdego kanału.

- 1. Nacisnąć menu i przejść do strony URZĄDZENIE->Audio.
- 2. Wybrać kanał audio i nazwać go.
- 3. Przycisnąć 回 w polu Kamera i wybrać numer kamery.
- 4. Aby zapisać zmiany przycisnąć 'OK'.

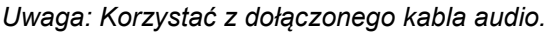

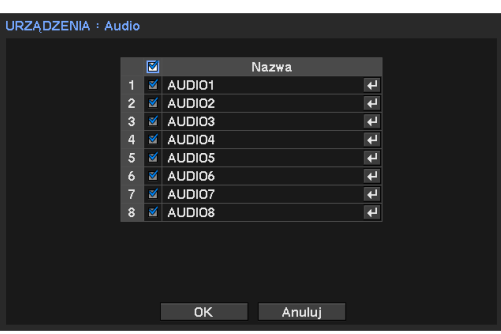

### ALARM

Ustawienia alarmu i harmonogramu.

#### Ustawienia alarmu i czasu trwania.

- 1. Nacisnąć menu i przejść do strony URZĄDZENIE->Alarm.
- 2. Ustawić czas trwania alarmu (5s do 10min)
- 3. Wybrać kanał alarmu i nazwać go.
- 4. Wskazać rodzaj alarmu -NO: Normalny Otwarty. -NC : Normalny Zamknięty (Close)
- 5. Aby zapisać zmiany przycisnąć 'OK'.

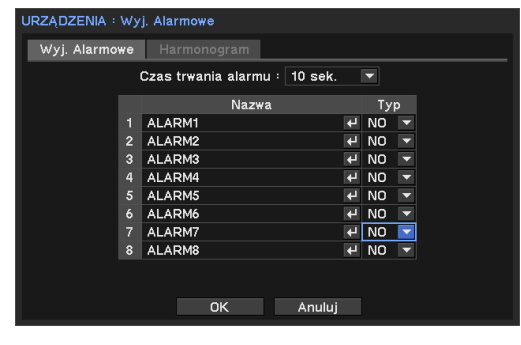

#### Ustawienia harmonogramu alarmu

- 1. Przejść do zakładki harmonogram.
- 2. Wskazać datę i porę aktywacji alarmu.
- 3. Wybrać tryb. (Zdarzenie, Wł., Wył.)
- 4. Wskaż numer wyjścia alarmu i opcje brzęczyka.
- 5. Aby zapisać zmiany przycisnąć 'OK'.
- Jeżeli harmonogramy nakładają się, pierwszeństwo ma ostatni.

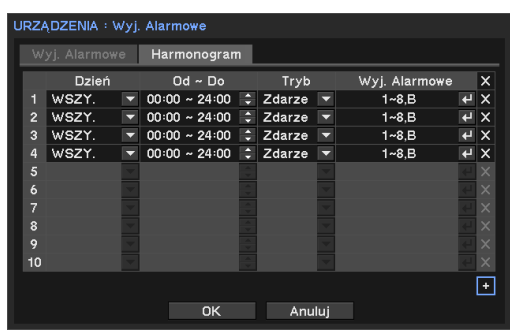

### WYŚWIETLACZ

#### Ustawić wyświetlacz monitora i język wyświetleń

- 1. Nacisnąć menu i przejść do strony Wyświetlacz.
- 2. Ustawić język i inne opcje wyświetlacza.
- 3. Aby zmienić rozdzielczość, wybrać menu Rozdzielczość i wskazać odpowiednią.
- 4. Aby zapisać zmiany przycisnąć 'OK'.

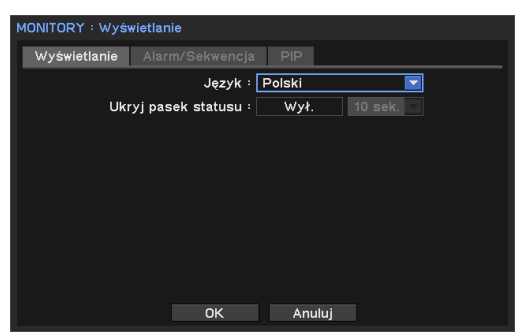

#### Aktywacja kanału przez zdarzenie

Wyświetla na zadany czas wyskakujące okno kanału aktywowanego przez zdarzenie.

- 1. Nacisnąć menu i przejść do strony Wyświetlacz-Monitoring.
- 2. Ustawić czas trwania sekwencji (interwał).
- 3. Wybrać opcję 'wyskakiwania zdarzenia'.
- 4. Wybrać numer kamery do wyświetlenia w odpowiedzi na zdarzenie.
- 5. Aby zapisać zmiany przycisnąć 'OK'.

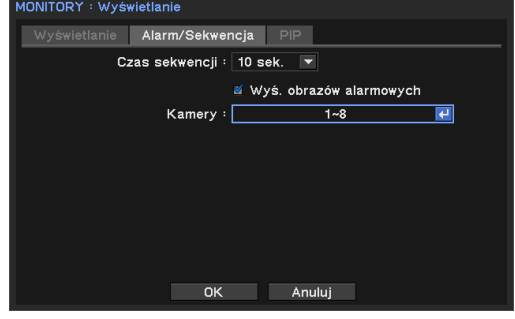

#### USTAWIENIA PIP (Picture In Picture)

- 1. Nacisnąć menu i przejść do strony 'Wyświetlacz-PIP'.
- 2. Ustawić 'Rozmiar' oraz 'Pozycja'.
- 3. Aby zapisać zmiany przycisnąć 'OK'.

*Uwaga: PIP jest dostępne tylko na pojedynczym wyświetlaniu na żywo.*

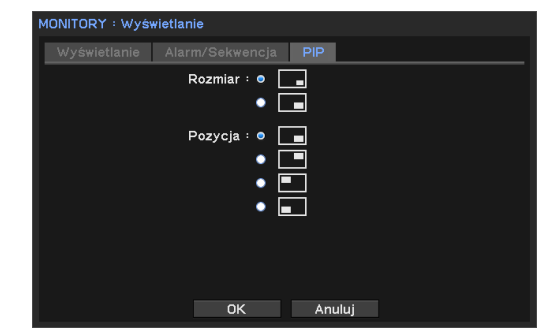

#### Ustawienia rozdzielczości

- 1. Nacisnąć menu i przejść do strony "Ekranrozdzielczość".
- 2. Ustawić rozdzielczość
- 3. Aby zapisać zmiany, przycisnąć "OK"..

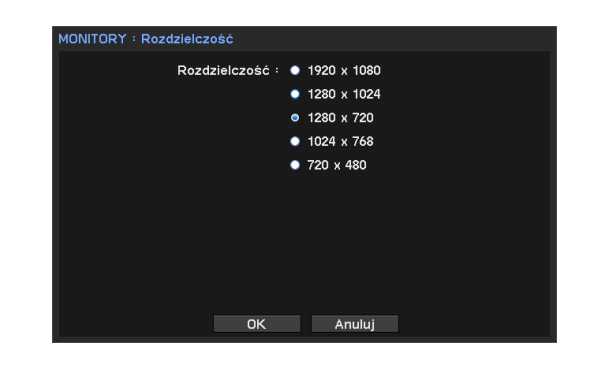

### USTAWIENIA NAGRYWANIA

Ustawienia składu i opcji nagrywania.

#### Ustawienia składu (pamięci)

- 1. Nacisnąć menu i przejść do 'Nagrywanie->Skład'.
- 2. System wyświetli listę zainstalowanych HDD.
- 3. Aby korzystać z HDD jako składu, przycisnąć przycisk 'Format'.
- 4. Przycisnąć 'Zamknij' po zakończeniu formatowania.

*Uwaga:* 'Nagrywanie' podaje okres składowania oraz wykorzystanie HDD.

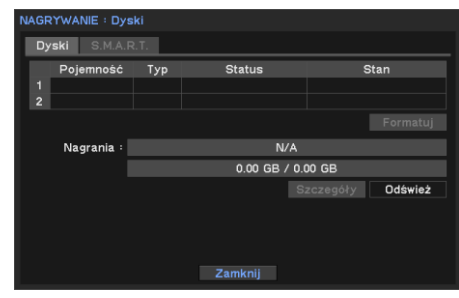

#### USTAWIENIA NAGRYWANIA

- 1. Nacisnąć menu i przejść do 'Nagrywanie- >Nagrywanie'.
- 2. Zaznaczyć opcję 'Overwrite' (nadpisywanie). \*Jeżeli nie wskazano danych, system nagra dane, aż do wypełnienia używanego HDD

*Nagrywania czasowe są ciągłe. Nagranie zdarzenia jest wywoływane przez zdarzenie. Nagrywanie Nadzwyczajne Aktywowane przez zewnętrzny sygnał nagrywania nadzwyczajnego.*

3. Aby zapisać zmiany przycisnąć 'OK'.

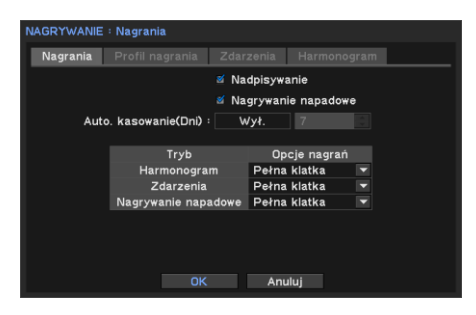

#### Profil nagrywania

Wybrać profile nagrywania. Porównać rozdział 'Ustawienia Profilu' przed 'Audio'.

#### Ustawianie nagrywania zdarzenia

- 1. Przejść do strony Zdarzenie
- 2. Ustawić okres wyprzedzający zdarzenie (Pre-Event) i ustawić czas. System zapisze dane poprzedzające zdarzenie.
- 3. Ustawić czas Nagrywania Nadzwyczajnego. 'Bez ograniczeń' zapisuje aż do wyłączenie Nagrywania Nadzwyczajnego.
- 4. Okres nagrywania odnosi się do wszystkich zdarzeń.
- 5. Aby zapisać zmiany przycisnąć 'OK'.

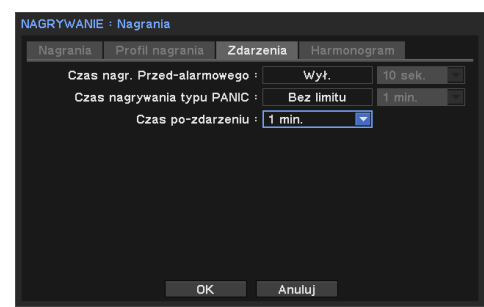

#### Ustawienia harmonogramu nagrywania

- 1. Nacisnąć menu i przejść do 'Nagrywanie- >Harmonogram Nagrywania'.
- 2. Ustawić opcje dnia w polu dnia. \*Każda opcja dnia w osobnej linii.
- 3. Ustawić czas nagrywania w polu 'Od-Do'.
- 4. Wybrać tryb nagrywania.
- 5. Wybrać kamery do których się stosuje.
- Aby usunąć harmonogram nacisnąć przycisk  $\boxed{\times}$  z prawej.

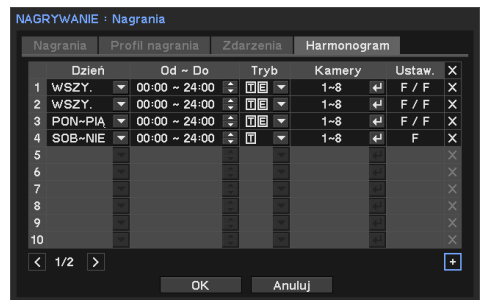

### SIEĆ

#### Ustawienie adresu IP

- 1. Nacisnąć menu i przejść do strony 'Sieć- >Adres->WAN'..
- 2. Zaznaczyć opcję 'WiFi'. Przy korzystaniu z WiFi wybrać AP(Access Point) z listy.
- 3. Ustawić jeden z typów adresów IP. \*Ustawienie bez adresu IP wymaga opcji DHCP.
- 4. W opcji 'Statyczne IP' należy wprowadzić adres IP, maskę podsieci oraz bramkę.
- 5. Aby zapisać zmiany przycisnąć 'OK'.

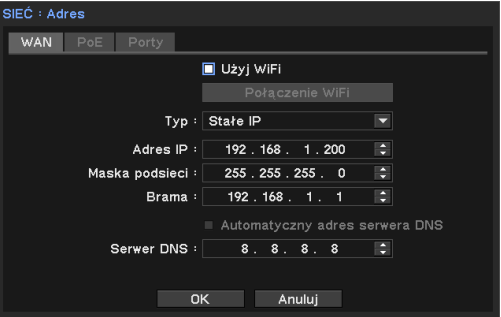

*Uwaga: Aby zmienić port komunikacji przejść do strony 'PORT' w tym menu.*

#### Ustawienia PoE (Power Over Ethernet)

- 1. Nacisnąć menu i przejść do strony 'Sieć- >Adres->PoE'..
- 2. Ustawić adres IP oraz maskę podsieci.
- 3. Zaznaczyć opcję 'Serwer DHCP'. Jeżeli wykorzystywany jest serwer DHCP, należy ustawić zakresy IP, które będą przypisywane do podłączonych kamer IP.

*\*podłączona kamera powinna być ustawiona w opcji DHCP.*

4. Aby zapisać zmiany przycisnąć 'OK'.

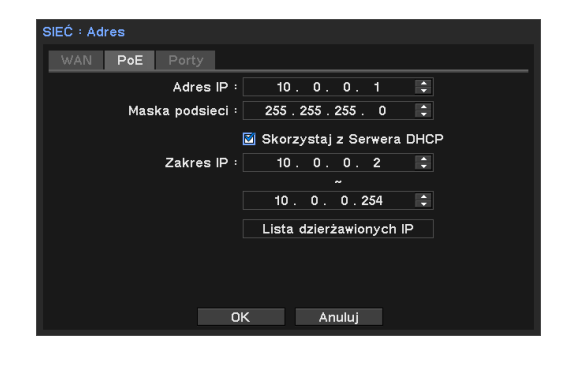
### Ustawić Port

- 1. Nacisnąć menu i przejść do strony 'Sieć->Adres- >Port'..
- 2. Ustawić port dla monitorowania zdalnego, odtwarzania i ustawień. Domyślny '10101'. \* Ustawić żywy port a drugi port ustawi się automatycznie.
- 3. Ustawić port podglądu WEB. Domyślny '80'.
- 4. Ustawić port RTSP. Domyślny '554'.
- 5. Użycie UPnP. Funkcja umożliwia automatyczne przekazywanie portu przez router.

#### Ustawienia DDNS

W przypadku dostępu zdalnego korzystać z DDNS z ustawieniami serwera DDNS.

- 1. Nacisnąć menu i przejść do 'Sieć-DDNS'..
- 2. Zaznaczyć opcję 'Użycie DDNS'.
- 3. Wprowadzić ID produktu i kliknąć w 'Aktualizacja' aby sprawdzić dostęp do serwera DDNS.
- 4. Aby zapisać zmiany przycisnąć 'OK'.
- Aby korzystać z DDNS, system musi być podłączony do internetu.
- Więcej informacji o ustawieniach DDNS w instrukcji obsługi routera.

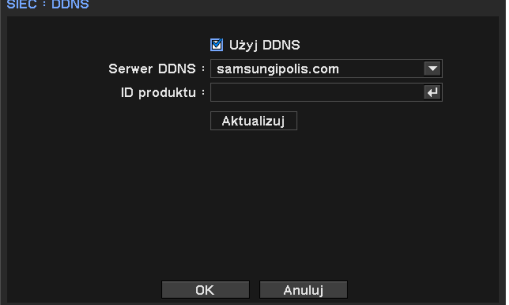

Porty Podgląd  $1010 -$ Odtwarzanie 10102 **Hefau** ment OK Anuluj

Port podglądu : 10101 Port HTTP : 80 Port RTSP  $: 554$ 

 $\overline{\bullet}$ Użyj UPnP

.<br>SIEĆ : Adres

oE Porty

#### Zawiadamianie przez sieć o zdarzeniach.

Użyć udostępnionej funkcji do wysyłania komunikatów na adres IP oraz poczty elektronicznej.

Powiadomier Połączenie zwrotne

E

Częstotliwość połączenia : 1 min.

 $OK$ 

Anuluj

Adres

 $\begin{array}{c|c}\n1 & \text{if } 123.123.13.123 \\
2 & \text{if } 23.123.13.123 \\
3 & 4 \\
4 & 5 \\
6 & 7 \\
6 & 8 \\
7 & 8 \\
9 & 10\n\end{array}$ 

 $\overline{\phantom{a}}$ 

Porty  $\overline{a}$ **OFFOE**  $10110$   $\frac{1}{2}$ 

#### Ustawienia Callback

- 1. Nacisnąć menu i przejść do strony 'Sieć- >Adres->Callback'.
- 2. Ustawić interwał callback. *\*Zdarzenia wywołane pomiędzy przedziałami nie będą dostarczane. Dostarcza wyłącznie komunikat callback nowego zdarzenia po interwale.*
- 3. Wprowadzić adres IP otrzymujący komunikaty callback.
- 4. Aby zapisać zmiany przycisnąć 'OK'.
- *Callback zostanie zainstalowany wraz z oprogramowaniem klienta zdalnego.*

#### Ustawianie email

- 1. Nacisnąć menu i przejść do strony 'Sieć- >Adres->Email'.
- 2. Ustawić przedział email. \*zdarzenia nie wysłane pomiędzy interwałami
- 3. Zaznaczyć opcję załączani obrazu do maila.
- 4. Wprowadzić adres email odbiorcy.
- 5. Nacisnąć przycisk SMTP i wprowadzić dane.
- 6. Aby zapisać zmiany przycisnąć 'OK'.

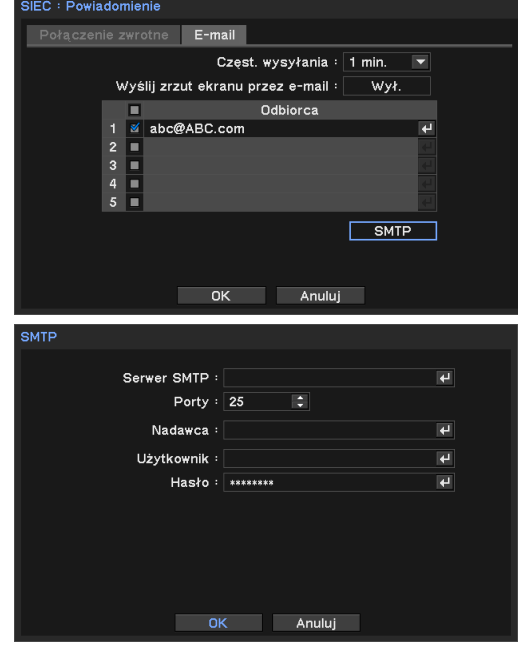

## Transmisja przez sieć

Ustawić dane strumieniowania sieci i zoptymalizować je.

- 1. Nacisnąć menu i przejść do strony 'Sieć- >Transmisja->Transmisja'.
- 2. Ustawić pasmo sieciowe zgodnie z przepustowością sieci.
- 3. Aby zapisać zmiany przycisnąć 'OK'.

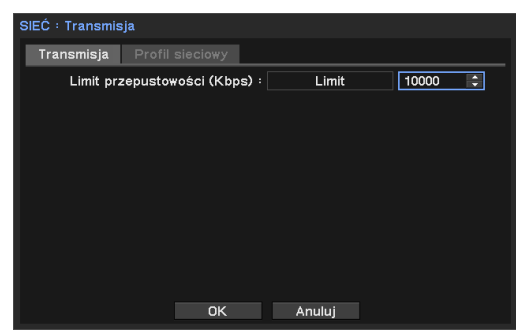

### Profil sieciowy

Wybrać profil do monitorowania na żywo. Porównać rozdział 'Ustawienia Profilu' przed 'Audio'.

# **ZDARZENIE**

Ustawić opcje związane ze zdarzeniami, takie jak Czujnik, Ruch, Utrata Wizji, System, G-sensor oraz kamera IP.

### Aktywacja zdarzenia i aktywacja Nagrywania, Alarmu, Zawiadomienia

Każde zdarzenie może zostać wywołane przez następujące działania.

- 1. Nagrywanie: rozpoczęcie nagrywania na wybranych kanałach.
- 2. Alarm: uruchomienie alarmu lub brzęczyka na wybranych kanałach.
- 3. Zawiadomienie: wysyłanie komunikatu do zdalnego PC za pomocą 'Callback' lub E-mail'.

#### Przykład 1) Ustawienia czujnika

Po uaktywnieniu czujnika 1, kanały 1 i 2 są nagrywane, alarmowane są 1,2 4 oraz wysyłane zawiadomienie.

- 1. Nacisnąć menu i przejść do strony 'Zdarzenie->Czujnik'.
- 2. Zaznaczyć Czujnik1 i ustawić typ (NO lub NC)
- 3. Kliknąć w zakładkę 'Nagrywanie' i w pole 'Nagrywanie' czujnika 1, po czym wybrać kanał 1,2.
- 4. Kliknąć w zakładkę 'Nagrywanie' i w pole 'Alarm' czujnika 1, po czym wybrać kanał 1,2,4.
- 5. Kliknąć w zakładkę 'Zawiadomienia' i i w pole 'Zawiadomienia' czujnika 1, po czym wybrać IP 'Callback' oraz 'E-mail' z listy.

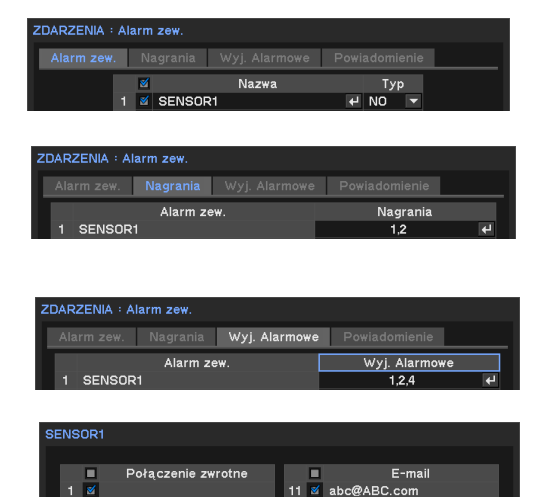

*\* Aby zarejestrować IP Callback i adres E-mail, przejść do strony 'Sieć- >Zawiadomienia'.*

**Ustawienia Zdarzenia Ruchu, Utraty Wizji są takie same jak ustawienia zdarzenia Czujnika.**

#### Zawiadomienia systemu

Zawiadamia o stanie systemu poprzez alarm i Callback.

- 1. Ustawienie poziomu przepełnienia pamięci składowej. Zawiadomienie o starcie systemu gdy skład osiąga ten poziom.
- 2. Ustawienie poziomu temperatury o której wysyłane jest zawiadomienie na S.M.A.R.T. Próg.

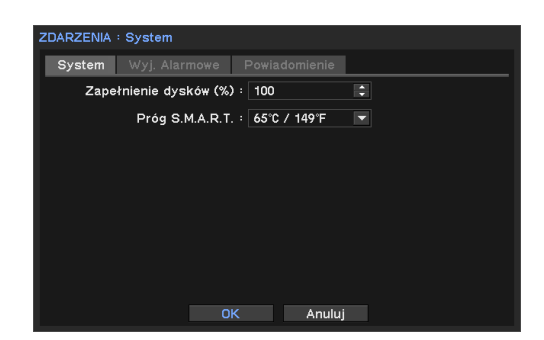

3. Ustawienie alarmu i zawiadomienia (por. przykład powyżej)

#### Zawiadomienie G-Sensora

Wykrywa ruchy związane z przyśpieszeniem, zatrzymaniem i podejrzeniem wypadku.

- 1. Nacisnąć menu i przejść do strony 'Zdarzenie->G-Sensor'.
- 2. Zaznaczyć 'Używać G-Sensor'.
- 3. Przycisnąć pole 'Nagrywanie' i wybrać kanały, które będą nagrywane w przypadku wywołania zdarzenia.
- 4. Przycisnąć pole 'Alarm' i wybrać kanały do aktywacji alarmu.
- 5. W polu 'Zawiadomienia' wybrać IP klienta, email na który wysyłane są zawiadomienia.

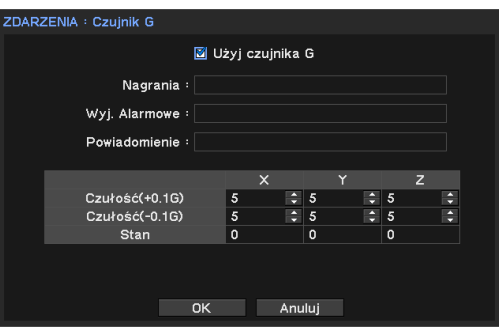

- 6. Ustawić czułość w osiach x,y,z.
- Jeżeli czujnik przyśpieszeń w skrzynce wejścia/wyjścia przełącznika DIP jest niesprawny, może wzbudzić fałszywe alarmy. Przed instalacją sprawdzić konfigurację przełącznika DIP

# Odtwarzanie (Wyszukiwanie)

#### Czas wyszukiwania (Przejdź do czasu)

- 1. Przycisnąć prawy klawisz myszy w trybie żywym i wybrać 'Odtwarzanie'.
- 2. Wybrać skład zawierający nagrane dane.
- 3. System wchodzi w tryb 'Odtwarzanie (Wyszukiwanie)'.
- 4. Kliknąć prawym klawiszem myszy ponownie i wybrać 'Przejdź do'..
- 5. Wybrać opcje "Przejdź do czasu'.
- 6. Ustawić datę i porę i kliknąć <OK> aby odtworzyć.

#### **Opcje wyszukiwania**

- Przejdź do czasu: wskazać czas i przejść do odpowiedniego miejsca nagrania.
- Do początku: przejście do początku nagrania.
- Do końca: przejście do końca nagrania.
- Do \*\*sec: przejście do nagranych danych. (\*\* dane wcześniejsze)
- Podczas odgrywania nagranych danych wyświetlany jest obraz pojedynczego kanału najbliższego warunkom wyszukiwania

#### Wyszukiwanie w kalendarzu

- 1~3 Tak samo jak 'Wyszukiwanie wg. czasu'.
- 4. Kliknąć prawym klawiszem myszy ponownie i wybrać 'Kalendarz.
- 5. Ustawić datę i porę i kliknąć 'Przejdź'.
- 6. Wyświetla wybrane dane. Użyć przycisku odtwarzania niżej.

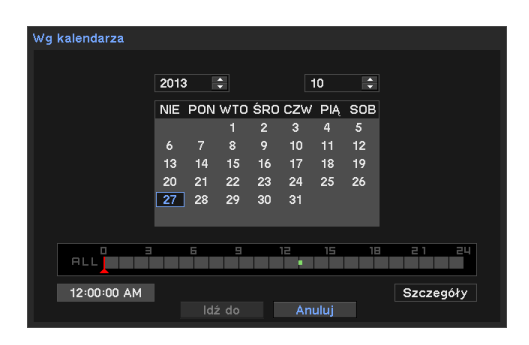

7. Aby wyjść z trybu odtwarzania kliknąć prawym klawiszem i wybrać 'Wyjdź z Odtwarzania'.

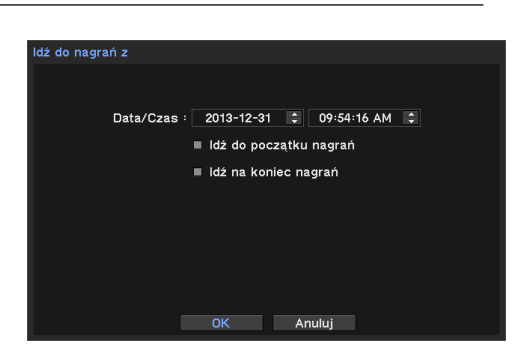

#### Wyszukiwanie zdarzenia

Umożliwia łatwe wyszukiwanie wg. listy nagranych zdarzeń.

- 1~3 Tak samo jak 'Wyszukiwanie wg. czasu'.
- 4. Kliknąć prawym klawiszem myszy ponownie i wybrać 'Wyszukiwanie zdarzenia'.
- 5. Aby odszukać dane, wskazać datę i rodzaj zdarzenia.
- Zdarzenia są wyszukiwane w grupach po 1000 (przypadków); przycisnąć >>, aby zobaczyć kolejny tysiąc.

Można wyszukać zdarzenie na stronie dziennika zdarzeń.

System zapisuje dziennik zdarzeń, jeżeli ustawiony jest na Zapis zdarzeń.

#### Odtwarzanie nagranych danych

- 1. Przycisnąć prawy klawisz myszy w trybie żywym.
- 2. Wybrać 'Dane z backupu'.
- 3. Wskazać urządzenie i pliki.
- 4. System pokaże ekran odtwarzania. Użyć przycisku odtwarzania niżej.
- Odgrywanie kopii zapasowej jest dostępne tylko gdy istnieje plik kopii zapasowej

#### Sterowanie odtwarzaniem

**R.Play**: Odtwarzanie wstecz (1x->2x->..64x -> 1x)

**Krok wstecz**: Przechodzi do poprzedniego obrazu.

**Pause**: Zamroź albo zatrzymaj obecny obraz

**Krok wprzód**: Przechodzi do następnego obrazu.

**Play**: Odtwarza dane z normalną prędkością (1x->2x->..64x -> 1x)

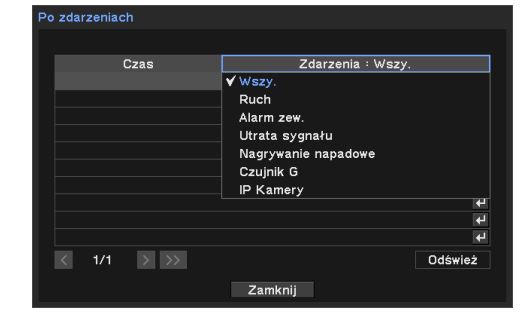

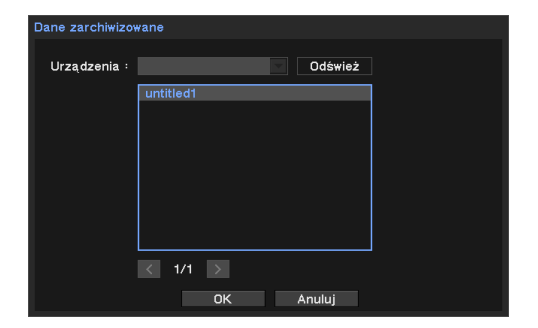

# **BACKUP**

### Backup nagranych danych

- 1. Przycisnąć prawy klawisz myszy w trybie żywym.
- 2. Wybrać Backup i wskazać typ (backup lub AVI maker).
- 3. Wcisnąć pamięć USB.
- 4. Wybrać Urządzenie do backupu danych (zazwyczaj używana jest pamięć USB).
- 5. Ustawić okres backupu oraz kamerę.
- 6. Wybrać opcję 'EXE" oraz 'Hasło'.
- 7. Przycisnąć przycisk 'Start'.

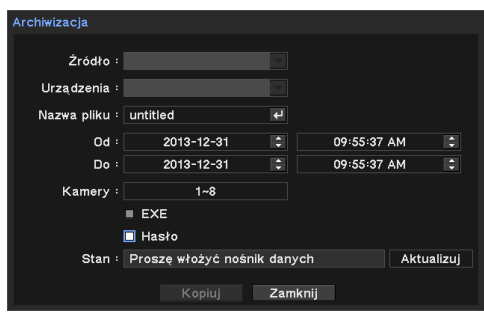

- 'Dane "kopii zapasowej" są zapisywane w formacie strg, exe i wymagają specjalnego odtwarzacza w celu odtwarzania wielokanałowego.
- Używać AVI do archiwizacji pojedynczego kanału.
- \*Nie usuwać nośnika backupu aż do zakończenia procesu.

# Dostęp przez Web

Dostęp do Systemu przez przeglądarkę internetową.

- 1. Uruchomić przeglądarkę i wprowadzić adres IP NVR lub adres DDNS.
- 2. Wprowadzić ID oraz hasło na stronie logowania.

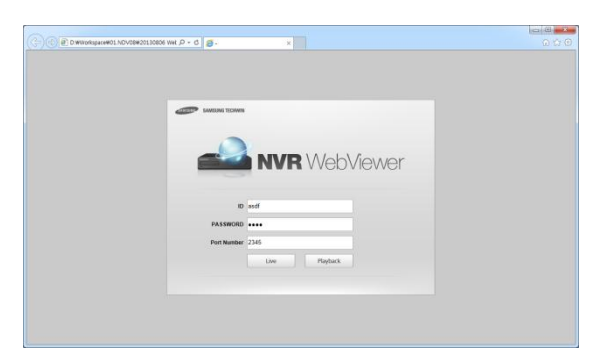

3. Kliknąć w przycisk (Na Żywo, odtwarzanie) i przejść do nowych okien.

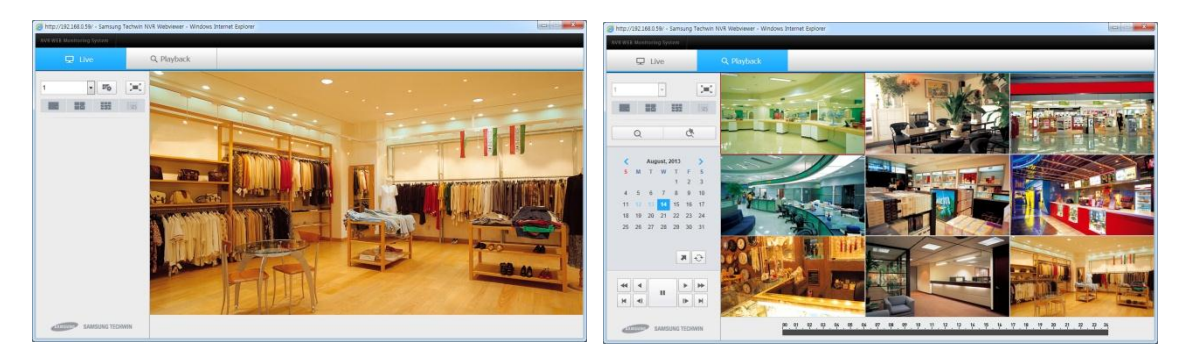

4. Podczas wyszukiwania można korzystać z następujących przycisków

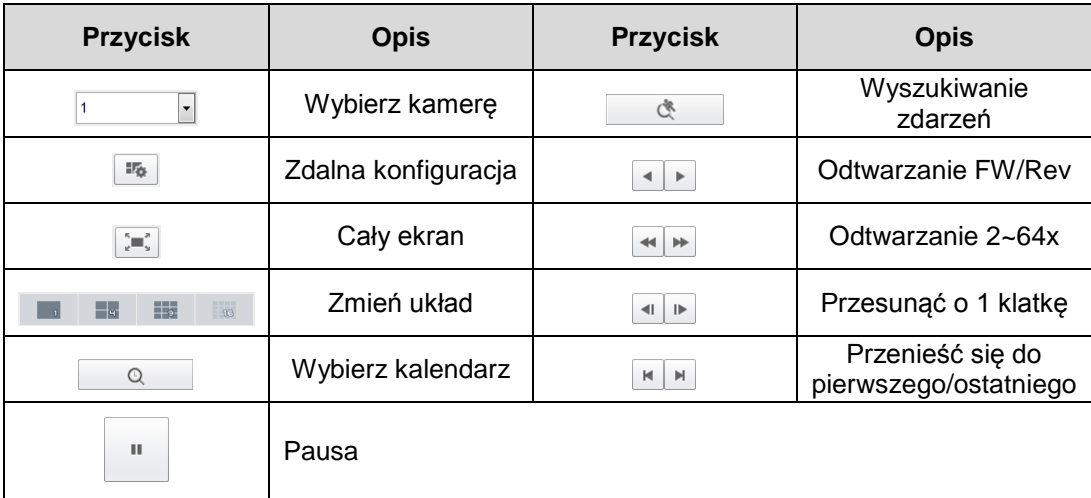

- 5. Obsługa jest taka sama jak zdalnego oprogramowania klienta. Por. część "Smart viewer" na następnej stronie. Jeżeli nie są zainstalowano Active X, IE powinien być uruchomiony w trybie Administrator*.*
- Aby załadować plik na IE należy ustawić opcje na 'Narzędzia->Opcje internetu- >Zabezpieczenia-ddddddd>Poziom klienta". \*dostępne na IE7.0 lub wyższym.

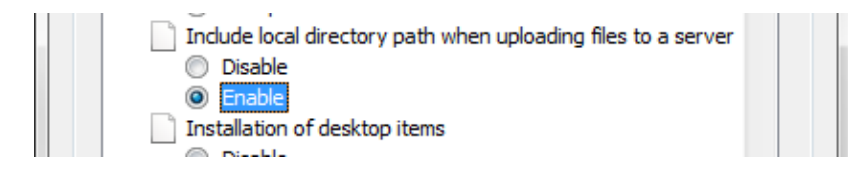

# Smartviewer AUTO v1.0

Monitorowanie wizji na żywo, 'wyszukiwanie' i inne funkcje dostępne przez sieć.

#### Uruchomić oprogramowanie zdalne (powinno być zainstalowane na PC)

- 1. Dwukliknąć w oprogramowanie zdalne i uruchomić.
- 2. Pokazuje ekran główny.

Rozdzielczość minimalna 1024x620. Rozdzielczość zalecana: 1280x1024

3. Aby zalogować wskazać użytkownika i wprowadzić hasło. \*Nie ma ustawionego hasła początkowego. Dla bezpieczeństwa zmienić domyślne hasło.

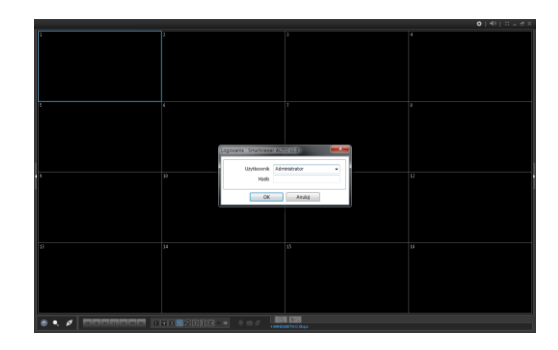

### Połączyć się z NVR przez oprogramowanie zdalne

1. Kliknąć w ikonę Połączenie  $\blacksquare$  - pokaże listę konekcji.

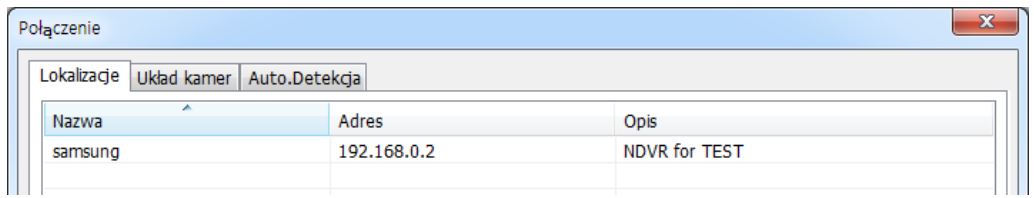

- 2. Przycisnąć 'Dodaj' i podac info potrzebne do połączenia NVR:
	- Nazwa : Wprowadzić nazwę NVR.
	- Adres : Wprowadzić adres IP NVR.
	- Port: Domyślny '10101'. Jeśli inny, wprowadzić właściwy port.
	- Opis (opcjonalne): wprowadzić komentarz.
	- Użytkownik: wybrać konto użytkownika NVR.
	- Hasło: wprowadzić hasło użytkownika NVR.
- 3. Kliknąć 'OK' aby zapisać informację i zakończyć rejestrację.

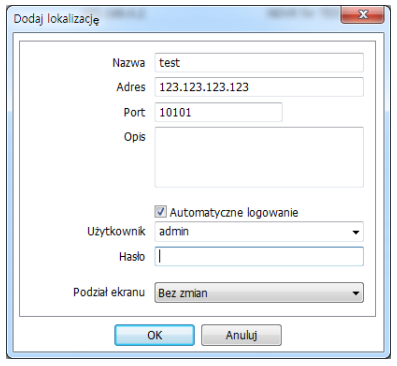

4. Dwukliknąć listę NVR na liście konekcji i przycisk 'Połączenie'.

*Uwaga: Auto wykrywanie wymaga specjalnych usług. Aby korzystać z tego serwisu, zainstalować 'Apple® Bonjour®' na zdalnym PC Uwaga: Podczas korzystania z wielu systemów ustawić nazwę NVR.*

#### Ustawienia preferowane

Kontroluje grupę miejsc. Można monitorować do 64 różnych kamer i miejsc.

- 1. Uruchomić oprogramowanie zdalne.
- 2. Przycisnąć i wybrać zakładkę 'Preferowane'.
- 3. Przycisnąć przycisk 'Dodaj'.
- 4. Wprowadzić nazwę grupy i opis.
- 5. Wskazać 'Rozkład' i wybrać rozkład (layout).
- 6. Kliknąć w pole 'miejsce' i wybrać miejsce oraz kamerę.
- *\*Wyświetlane są tylko zarejestrowane miejsca.*

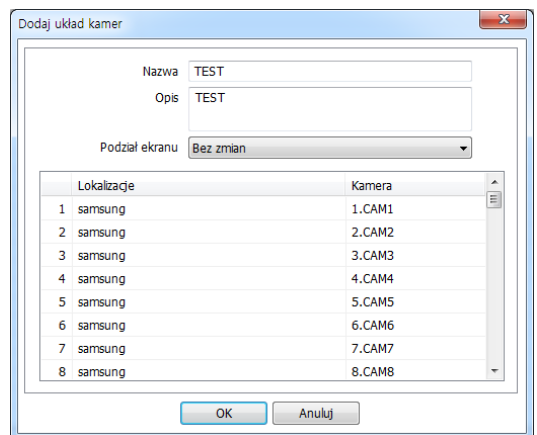

### Status NVR

Kliknąć w przycisk po prawej stronie aby pokazać status NVR.

Podaje następujące dane o NVR:

**Załaduj**: Odświeża info o statusie NVR.

**Resetuj Alarmy**: Wyłącza alarmy aktywne w NVR.

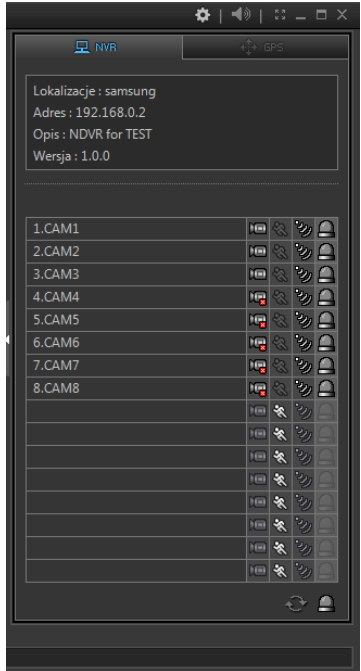

#### GPS

Wyświetla śledzenie NVR w trybie odtwarzania. Dane GPS są nagrywane wraz z obrazem przy wykorzystaniu GPS na Mobile NVR. Dane będą pokazywane na Mapie Google w trybie odtwarzania.

Można sprawdzić długość i szerokość geograficzną, prędkość, kierunek itp.

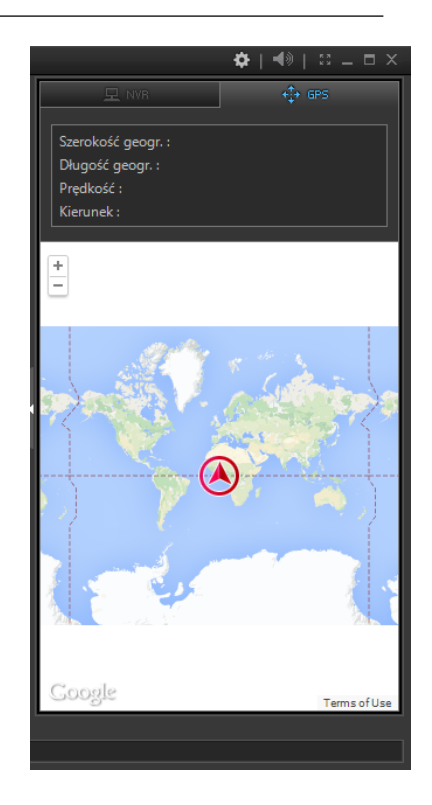

#### Odgrywanie(Wyszukiwanie)

- 1. Przycisnąć przycisk wyszukiwania **i połączyć** się z NVR  $\blacksquare$  przyciskiem połączenia.
- 2. Wybrać datę z kalendarza oraz czas.
- 3. Odtwarzać nagranie używając przycisków kontroli:

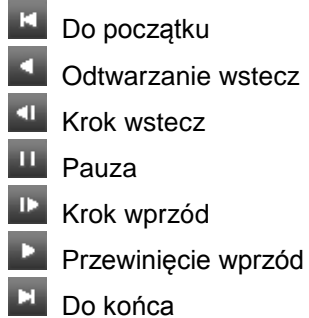

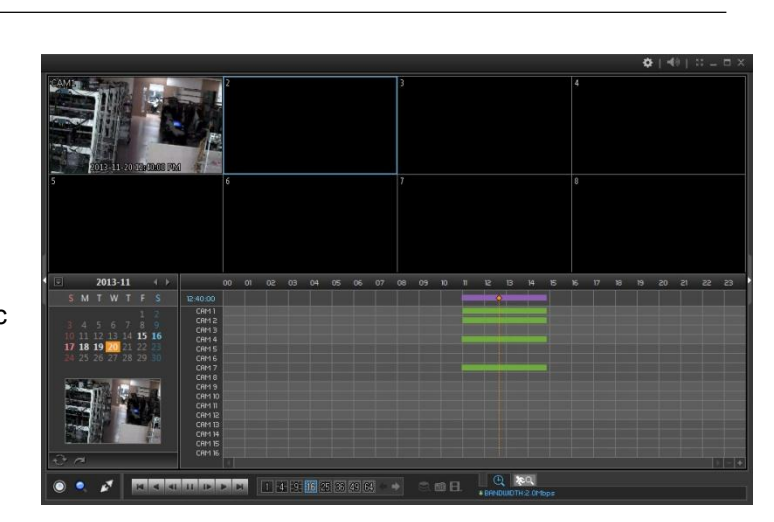

\*W trybie wyszukiwania pokazuje obraz kanału z najbliższy wskazanej porze. \*Odtwarzanie audio jest dostępne tylko w odtwarzaniu jednokanałowym.

#### Przejdź do czasu

- 1. Kliknąć w ikonę i wprowadzić czas.
- 2. Kliknąć w ikonę  $\left| \mathbb{C} \right|$  aby odświeżyć info z kalendarza.
- 3. Odtwarzać nagranie używając przycisków kontroli:

#### Wyszukiwanie zdarzenia

- 1. Kliknąć w ikonę wyszukiwania zdarzenia w trybie odtwarzania.
- 2. Wybrać datę, typ zdarzenia oraz kamerę.
- 3. Następnie wybrać jedno ze zdarzeń do odtwarzania.

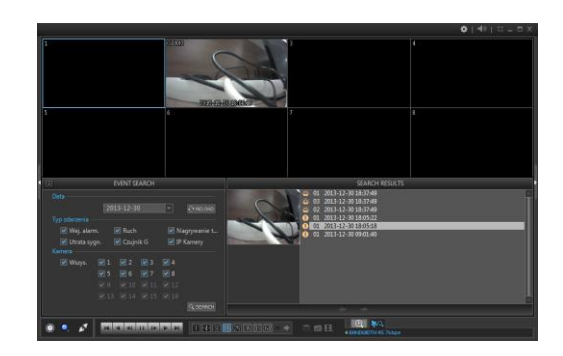

#### Zapisuje nagrane dane

- 1. Przejść do trybu odtwarzania
- 2. Kliknąć w ikonę 目 i wybrać 'Backup(.strg) lub (.exe)'.
- 3. Określić nazwę pliku, czas trwania oraz kamerę.
- Do odtwarzania '.strg' potrzebne jest zdalne oprogramowanie.

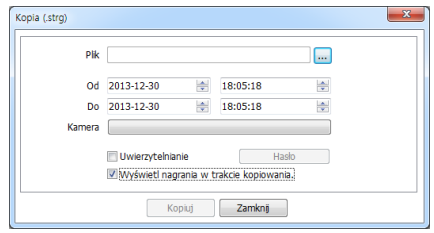

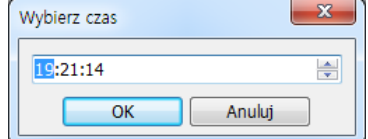

#### Odgrywanie nagranych danych

- 1. Uruchomić oprogramowanie zdalne.
- 2. Przycisnąć przycisk **połącz**.
- 3. Kliknąć w zakładkę Backup i wybrać plik backupu.
- 4. Aby odtworzyć kliknąć w przycisk 'Połącz'.

\*Odtwarzanie audio jest prowadzone tylko w trybie jednoekranowym.

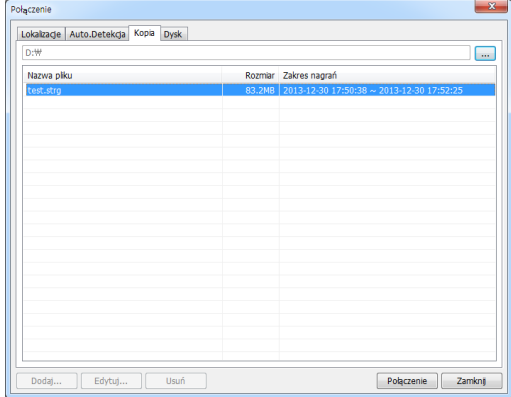

#### Odtwarzanie danych HDD na PC

- 1. Podłączyć HDD kablem USB.
- 2. Oprogramowanie zdalne powinno być zainstalowane na PC.
- 3. Uruchomić na PC oprogramowanie zdalne w trybie administratora.
- 4. Kliknąć w przycisk **in** i przejść do zakładki 'Skład' aby pokazać dane HDD. \*Kliknąć w przycisk 'Ładuj' aby odświeżyć dane.
- 5. Dwukliknąć w wybrany skład na liście i kliknąć w przycisk 'Połączenie'.

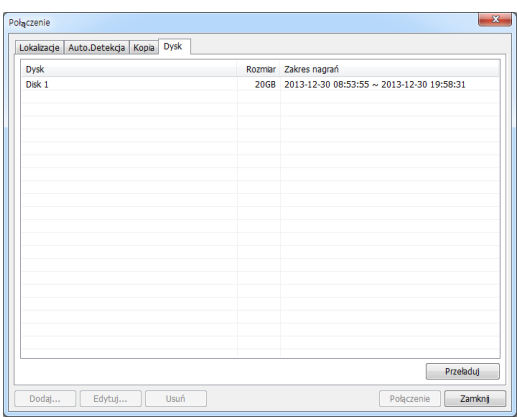

\*Aby wyświetlić listę zarejestrowanych danych na "Zakładce zasobów składowanie", uruchom Smartviewer AUTO v1.0 w trybie administrator.(Wersje wyższe niż Windows Vista).

\* Aby zapewnić zasilanie podłączyć kable jak na rysunku. Aby zapewnic zasilanie HDD konieczny jest podwójny port USB.

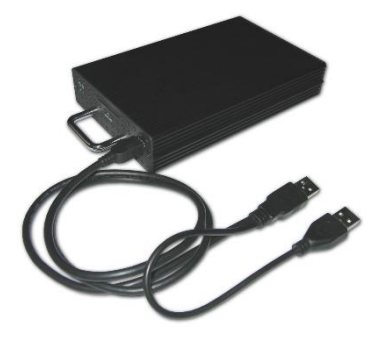

# Ustawienia Smartviewer AUTO v1.0

### Ustawienia oprogramowania zdalnego

Kliknąć  $\ddot{\bullet}$  i 'Ustawienia' co otworzy menu ustawień oprogramowania zdalnego.

### System

- **Produkt**: Pokazuje informacje ogólne o oprogramowaniu
- **Wersja oprogramowania**: Pokazuje aktualną wersję oprogramowania
- **Drugi Monitor**: Wskazać drugi monitor w przypadku korzystania z wielomonitorowego PC.
- **Czas trwania otwarcia okna zdarzenia**: Ustawienia czasu dla wyświetlacza kamery w trybie pełnoekranowym w odpowiedzi na zdarzenie.
- **Automatyczne wznowienie połączenia**: Ustawia automatyczne wznowienie połączenia na żywo w przypadku przerwania.

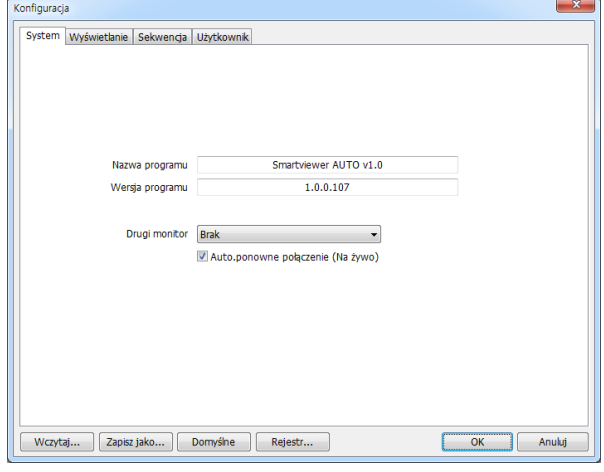

- **Ładuj**: Ładuje zapisane dane ustawień oprogramowania zdalnego.
- **Zapisz jako**: Zapisuje aktualne ustawienia oprogramowania zdalnego.
- **Domyślne**: Zapisuje domyślne ustawienia oprogramowania zdalnego.
- **Dziennik**: Wyświetla dziennik

### **WYŚWIETLACZ**

- **Proporcje klatki (4:3):** Utrzymuje proporcje **Konfiguracja**  $\vert x \vert$ 4:3 ekranu wyświetlacza. **Użyć Alpha-Blending**: Umożliwia efekt alpha-blending na interfejsie oprogramowania. **Przyśpieszenie Video**: Wzmacnia naturalne wyświetlanie obrazu. \*Nie używać tej opcji, gdy wyświetlanie na żywo jest słabe. Niektóre adaptery graficzne PC nie obsługują ani nie są kompatybilne z tą funkcją.
- **Język**: Wybrać język oprogramowania zdalnego.

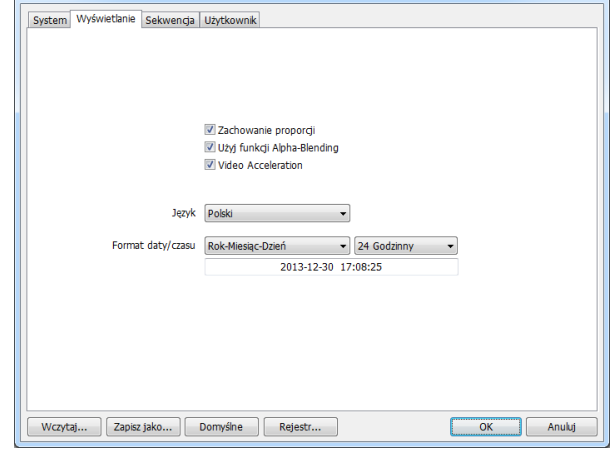

**Format Daty/Czasu**: Wybrać format daty/czasu dla oprogramowania zdalnego.

#### Sekwencja

Ustawić tryb sekwencji oraz miejsca wybrane z zarejestrowanych.

- 1. Przejść w Ustawieniach do zakładki 'Sekwencja'.
- 2. Wybrać miejsce z listy.
- 3. kliknąć w przycisk ≥ o dodać sekwencję do listy.
- 4. Aby przenieść wszystkie miejsca kliknąć w >>.
- 5. Ustawić czas trwania sekwencji (przedział). \*Tylko wybrane miejsca mogą być sekwencjowane w monitoringu na żywo

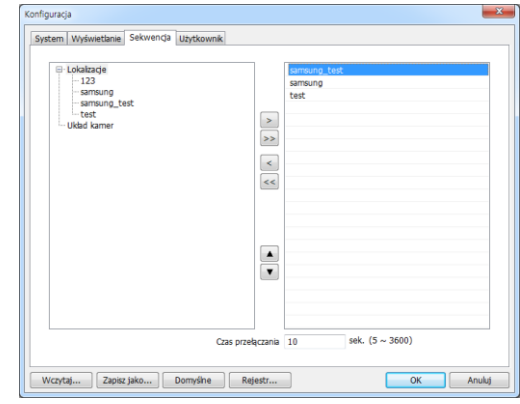

#### Ustawienia użytkownika

- 1. Przejść w Ustawieniach do zakładki 'Użytkownik'.
- 2. Przycisnąć przycisk 'Dodaj' i dodać użytkownika.
- 3. Wprowadzić nazwę użytkownika i ustawić hasło.
- 4. Zaznaczyć konieczne uprawnienia na liście.

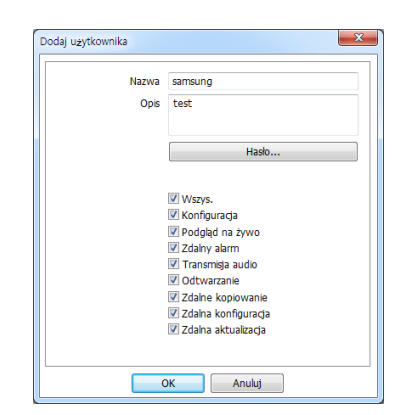

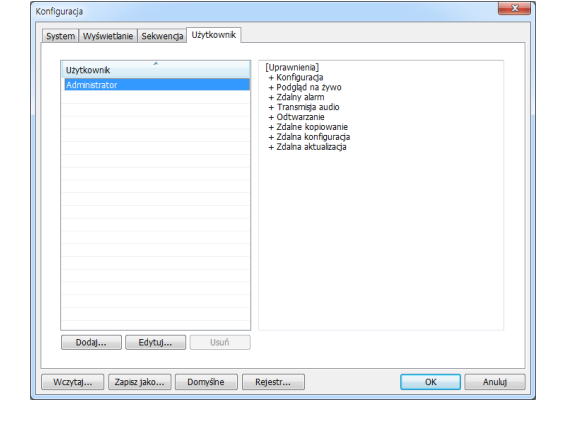

- 5. Kliknąć <OK>.
- 6. Sprawdzić nowo dodanego użytkownika i jego uprawnienia.

#### Zdalne ustawienia urządzeń podłączonych

- 1. Włączyć się najpierw do NVR. \* jeżeli brak połączenia nacisnąć przycisk i połączyć się wpierw z urządzeniem.
- 2. Kliknąć w przycisk  $\bullet$  w górnym prawym rogu i wybrać 'Ustawienia zdalne'.
- 3. Pokaże się ekran ustawień urządzenia, podobny do ustawień urządzenia lokalnego. \*Ustawienia menu i użycie jest takie samo jak w urządzeniu lokalnym.
- 4. Aby wyjść z ustawień nacisnąć 'menu->wyjdź'.

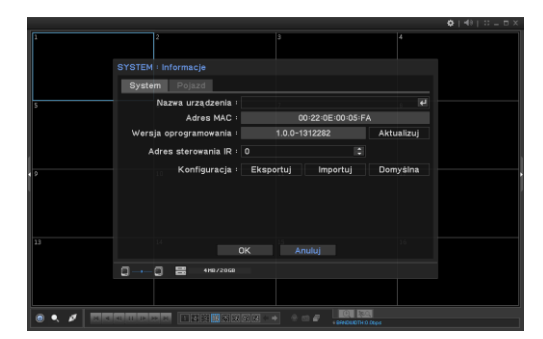

#### Aktualizacja/rozbudowa zdalna

- 1. Przygotować plik aktualizacji dostarczony przez dostawcę.
- 2. Przejść do 'Ustawienia zdalne' i przejść do strony 'System->Informacje'.
- 3. Kliknąć w przycisk 'Aktualizuj' i wybrać plik aktualizacji.

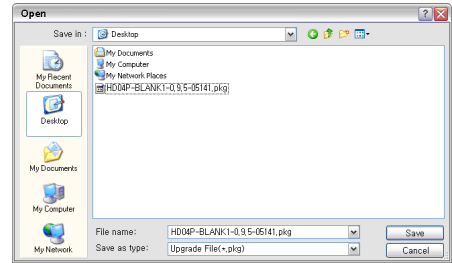

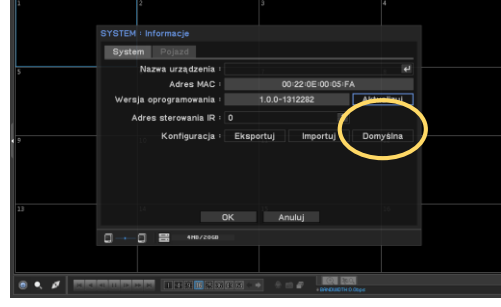

- 4. Przeprowadzić aktualizację/rozbudowę.
- *\* Nie zamykać ani nie wyłączać zasilania aż do zakończenia procesu.*

# Call Back

'Callback' jest instalowany wraz z oprogramowaniem zdalnym. Callback otrzymuje listę zdarzeń z NVR przez sieć.

1. Przejść do 'Start->Program->Nemon2' i uruchomić 'Nemon Callback2'.

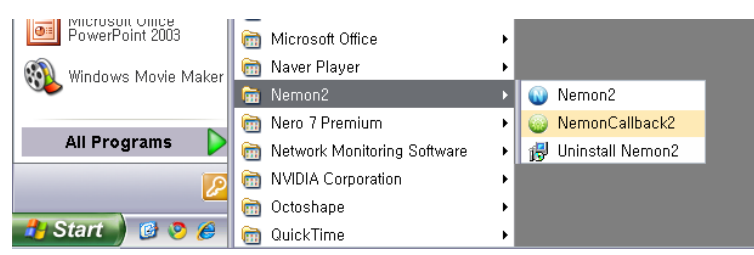

2. Pojawi się ikona callback nad pasku zadań Windows.

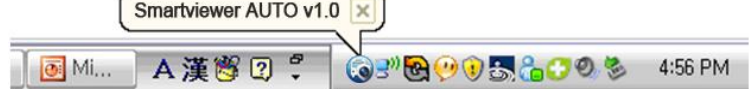

3. Kliknąć w ikonę Callback - pokaże się okno Callback.

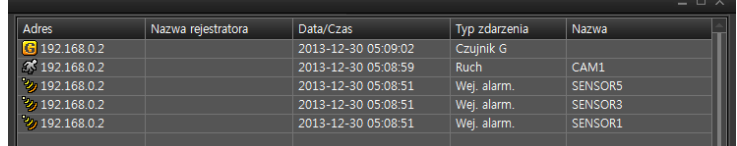

- 4. Aby połączyć się z NVR, wybrać log i kliknąć w ikonę 'Na żywo' lub 'Odtwarzanie', poniżej.
	- Wyczyść: czyści wszystkie logi w oknie callback.
	- Log Otwiera okno wyszukiwania. (można zapisać do 100,000 logów). 1000 logów na wyszukiwanie. Więcej info po naciśnięciu przycisku 'Więcej'. Aby wyeksportować i zapisać logi (txt lub csv)
	- Ustawienia Ustawić port callback.

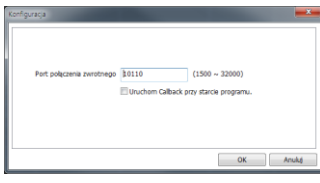

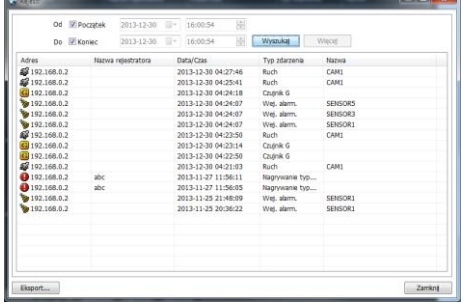

\*Jeżeli włączony jest firewall, port UDP powinien być otwarty do transmisji Callback

# MobileViewer iPolisAuto

Użytkownik może uzyskać podgląd "na żywo", wyszukiwać w nagraniach i ustawiać konfiguracje na urządzeniach przenośnych. (Android / iOS)

## **Jak korzystać**

1. Szukaj w "App Store" lub "Play Store" wg klucza "iPolisAuto".

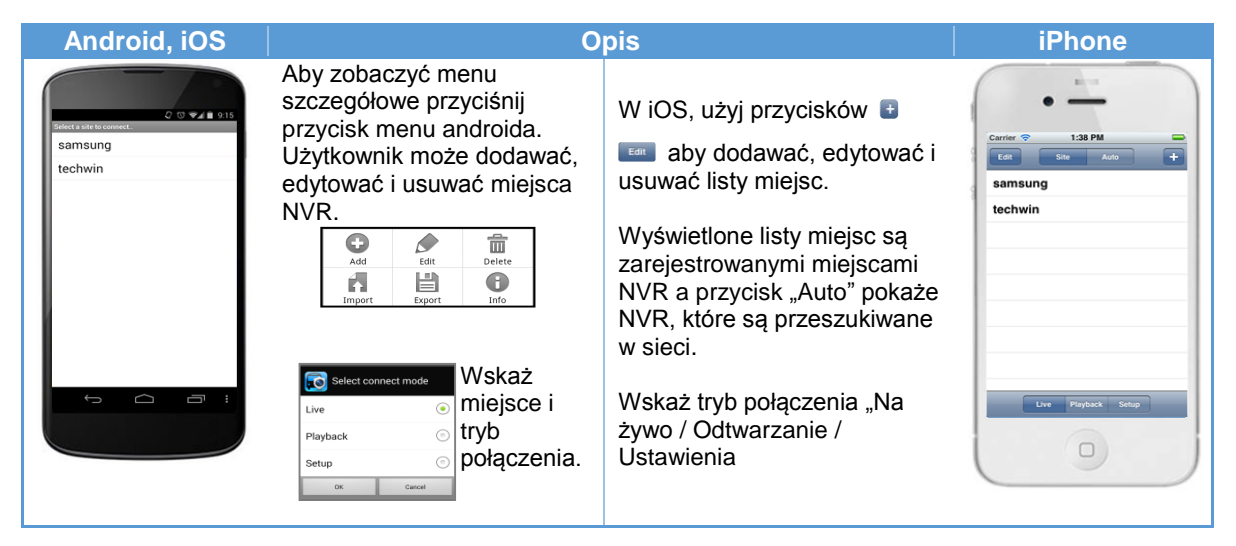

2. Tryb na żywo

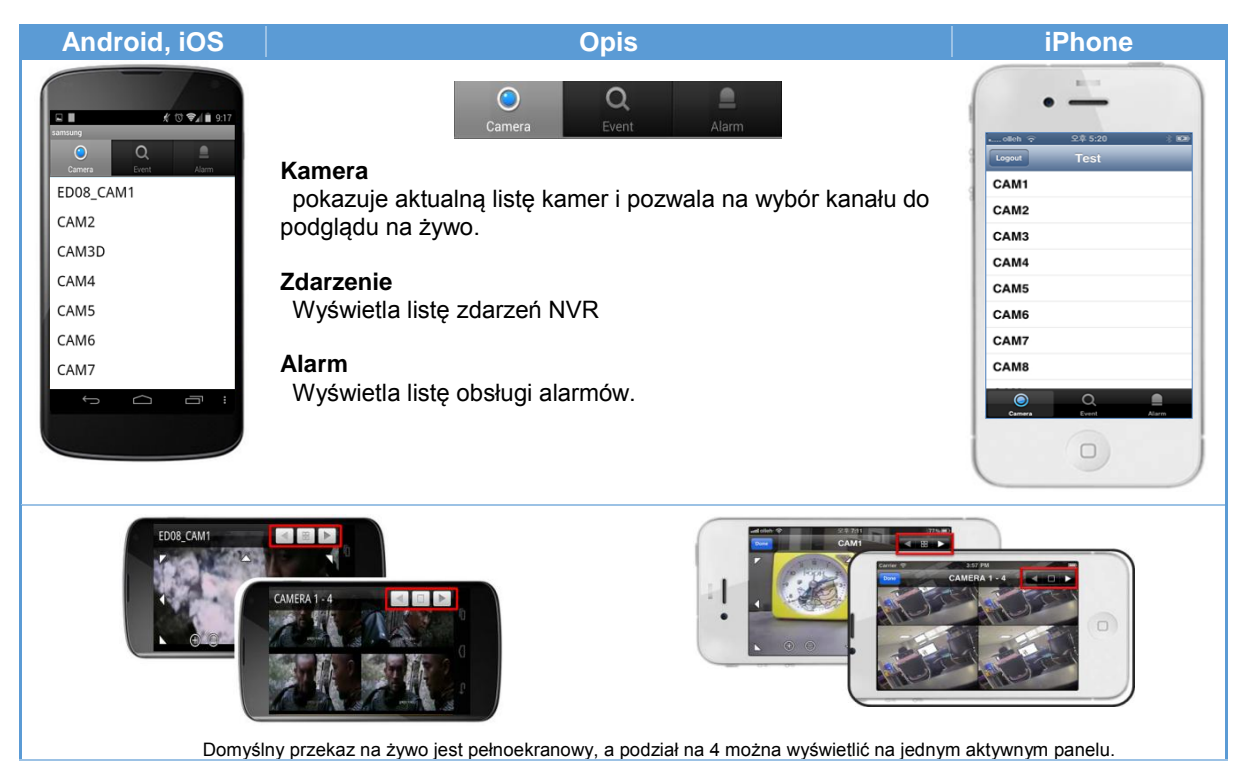

#### 3. Wyszukiwanie

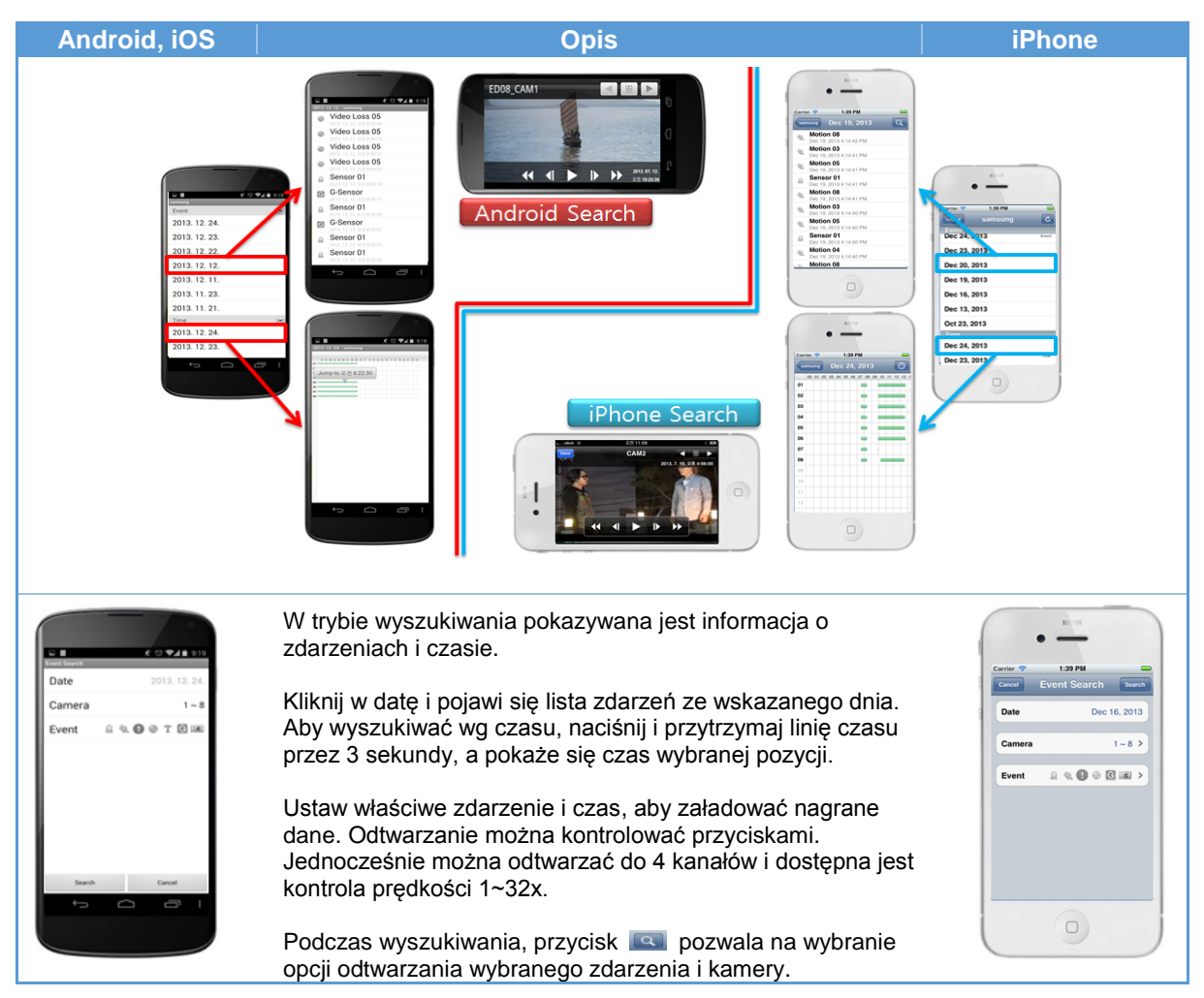

#### 4. Konfiguracja

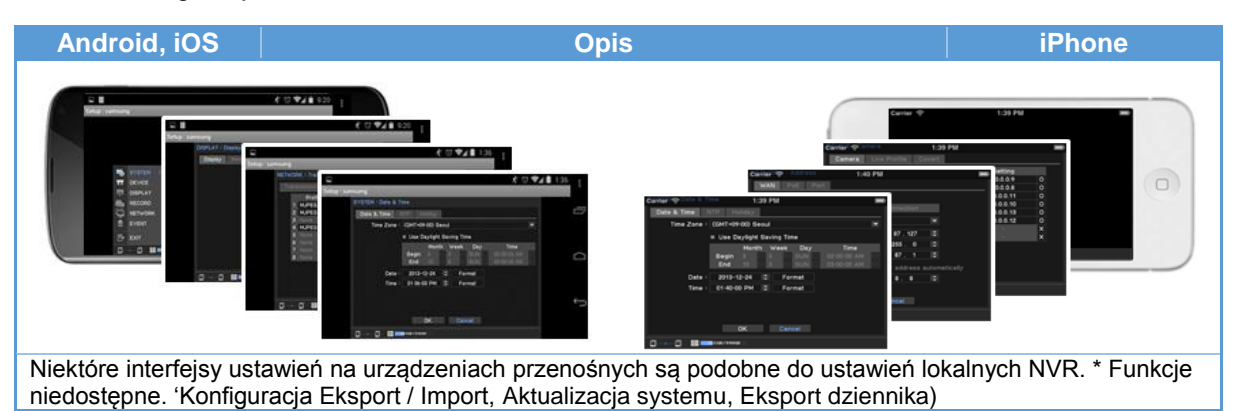

# Załącznik

# Specyfikacja systemu

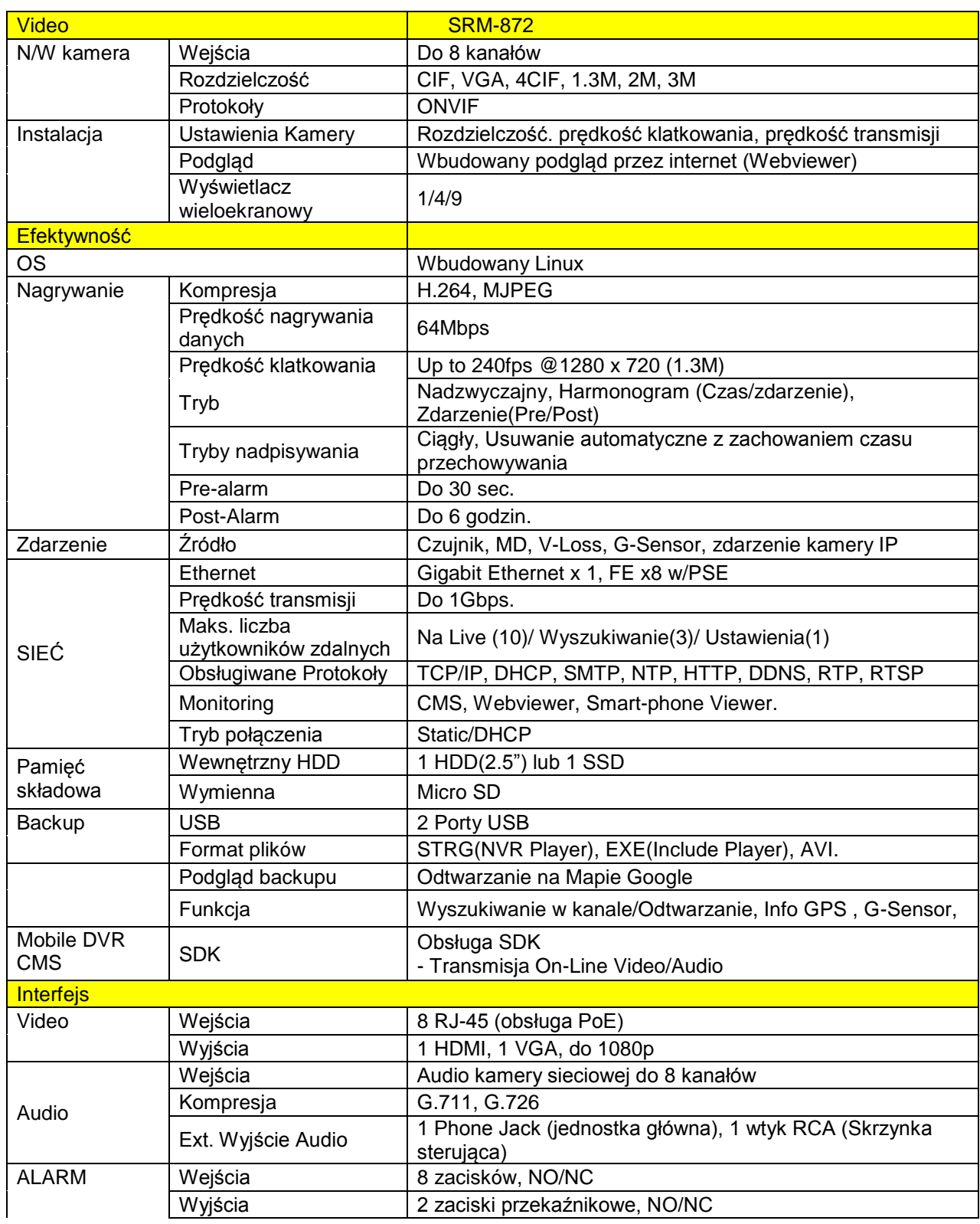

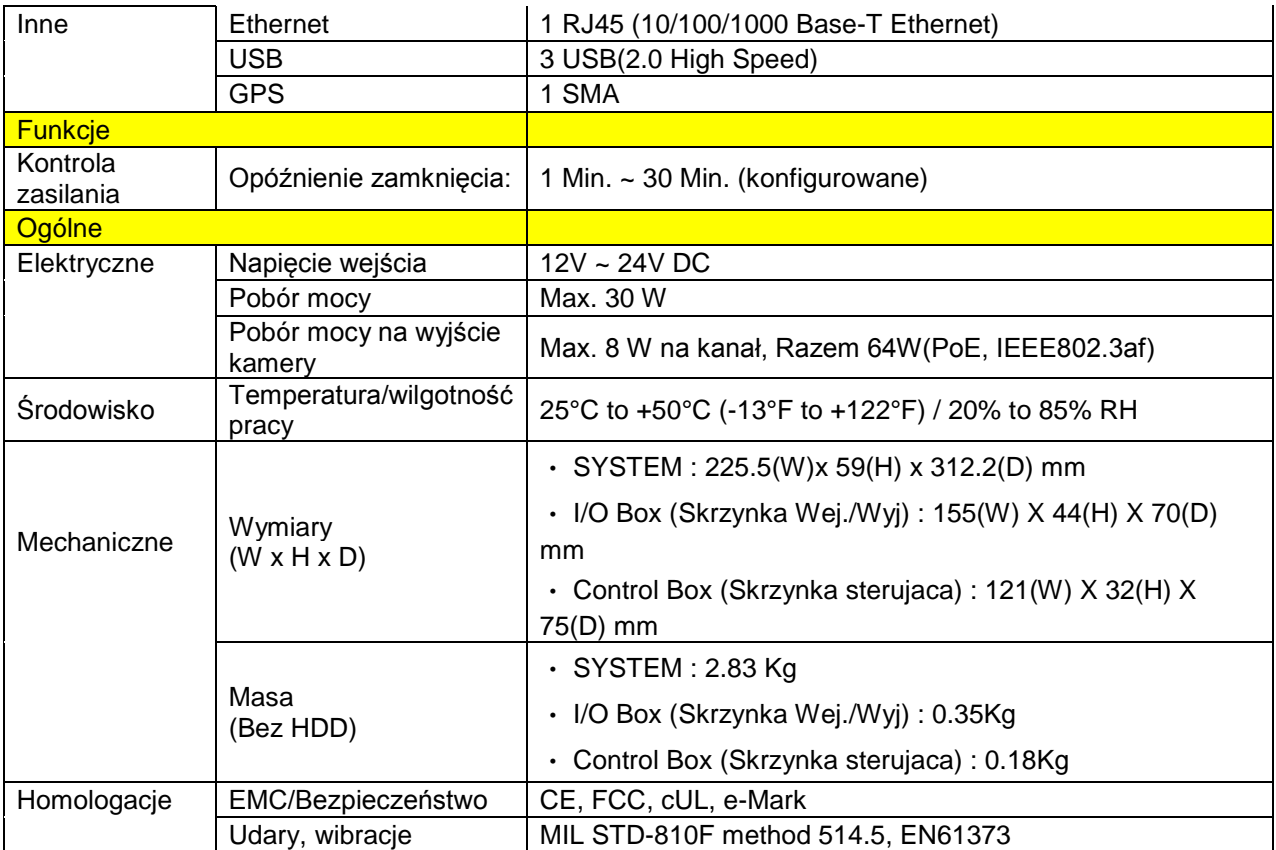

# Instalacja Skrzynki 1 IO (wejścia/wyjścia)

#### **1. Ostrzeżenia**

W skrzynce IO znajduje się czujnik przyśpieszeń (G-Sensor). Podczas instalacji zastosować się do następujących wskazówek.

- Bez względu na miejsce instalacji należy wypoziomować pojazd.
- Instalować zgodnie z oznaczeniami osi x,y,z na obudowie produktu.
- Sprawdzić kierunek ruchu i osie i ustawić odpowiednio przełącznik DIP na froncie.

Widok po zainstalowaniu

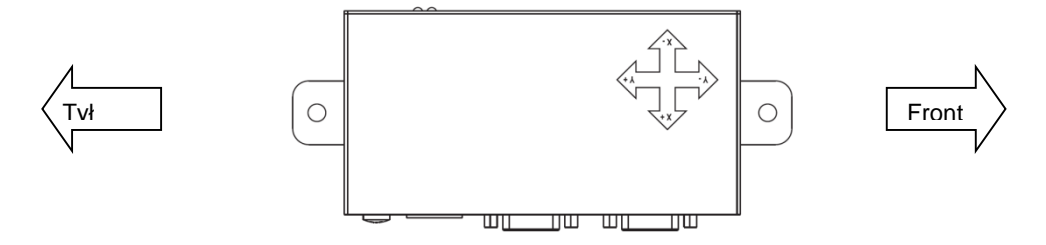

Ustawić przełącznik DIP na 'Y-' jak na rysunku.

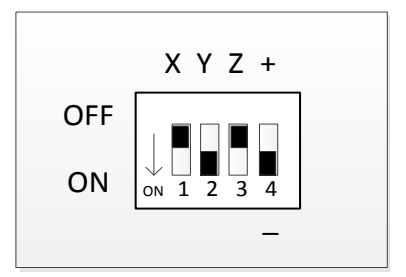

#### **2. Ostrzeżenia**

Wypoziomowanie i ustawienie przełącznika DIP powinno zostać wykonane przed włączeniem zasilania, gdyż skrzynka IO kalibruje G-Sensor po inicjalizacji. Jeżeli poziom nie jest utrzymany bądź przełącznik DIP jest ustawiony niepoprawnie, kalibracja czujnika przyśpieszeń (G-Sensor) może być niepoprawna. W przypadku niepowodzenia kalibracji G-Sensora, podawane wyniki nie mogą być poprawione i takie są komunikowane do jednostki głównej.

# Mapa bolców

### **1. Zasilanie**

-

- VCC/ACC zakres wejścia 12Vdc ~ 24Vdc.
- Bolec zasilania VCC powinien być podłączony do zasilacza a bolec zasilania ACC do o bwodu w pojeździe.
- ACC. Zasilanie oznacza, że zasilanie jest włączone gdy przekręcony jest klucz w trybie 'ACC'.

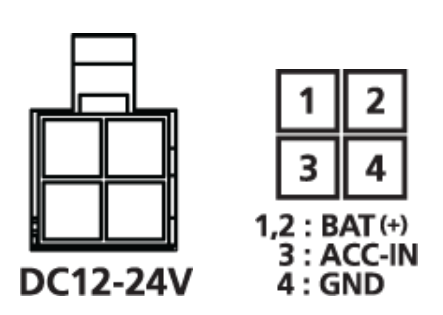

**2. Mapa bolców wejścia kamery IP**

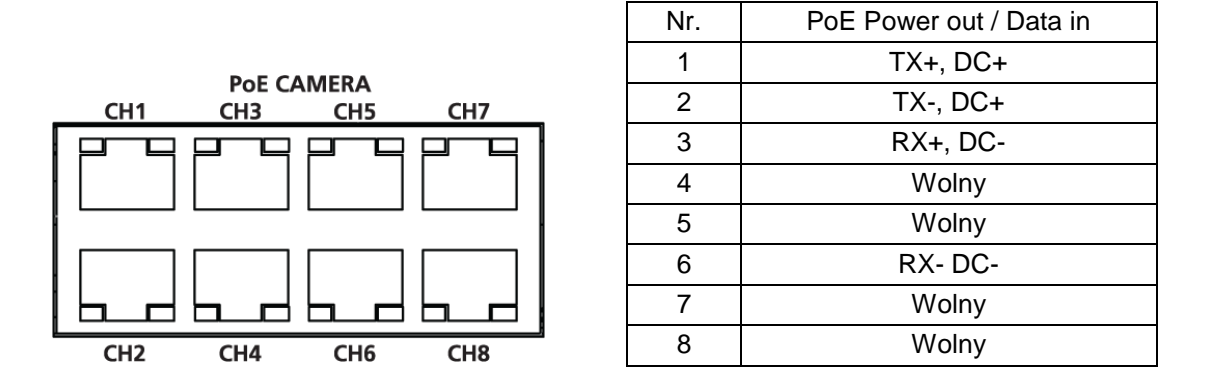

 Przy podłączaniu kamery IP zaleca się korzystanie z kabla 'FTP' lub wyższego, aby zminimalizować szumy zewnętrzne.

## **3. Mapa bolców kabla UTP (IO Box 1/2, Ctrl Box)**

- Bolce wtyku RJ-45

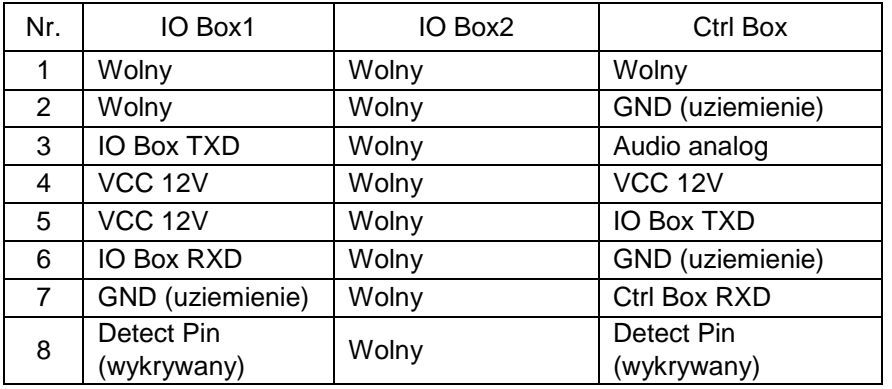

- Kabel UTP

Używać prostego kabla UTP

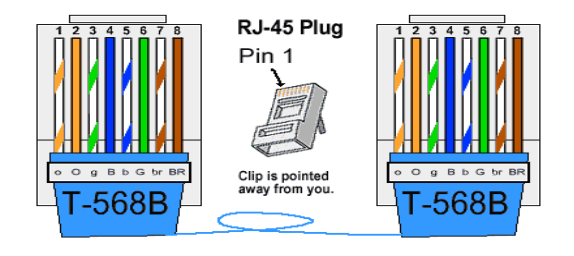

**4. Instalacja (IO Box, Control Box)**

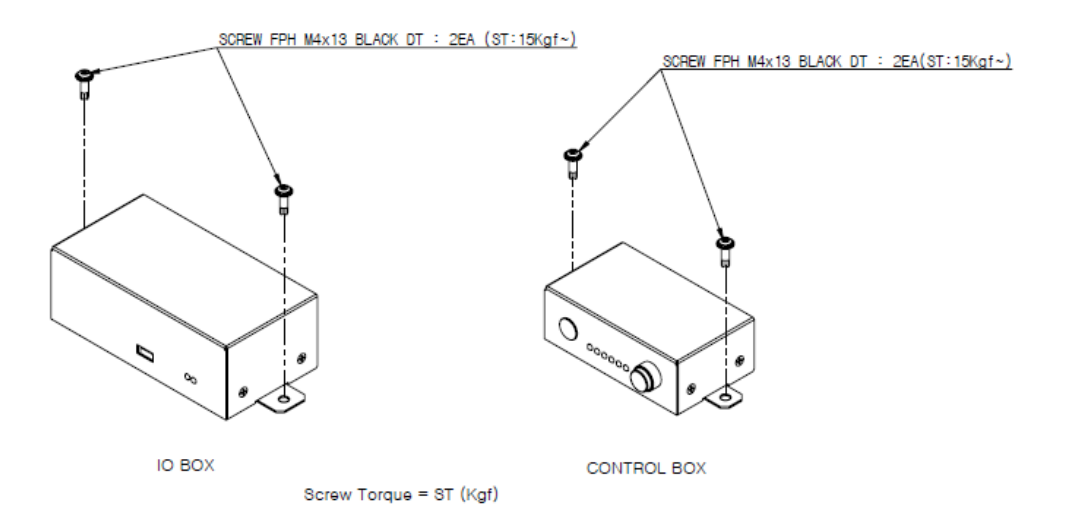

#### **5. Mapa bolców IO Box D-SUB15**

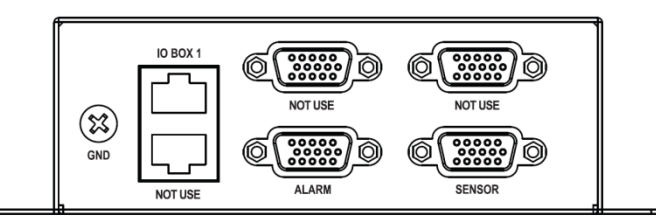

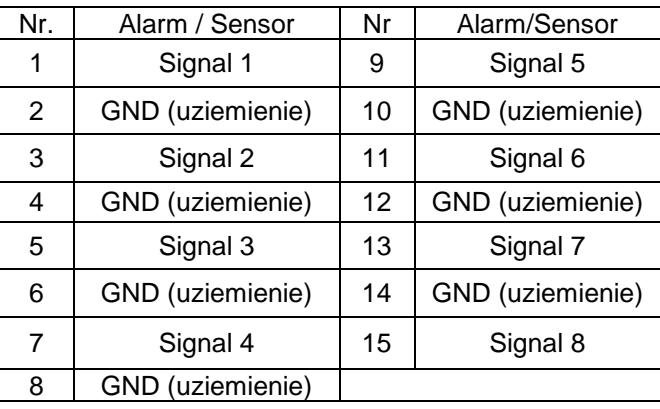

#### **Wejścia sensora**

Podłączyć linię sygnału sensora do zacisku 'Signal' a drugą do zacisku 'GND.

#### **Wyjścia alarmu**

Może spowodować usterki systemu gdy urządzenia alarmowe są używane przy przepięciu lub zbyt wielkim prądzie w trybie 'Open Collector' (Otwartym Kolektorze). Przed użyciem tego typu łącza skonsultować się z instalatorem.

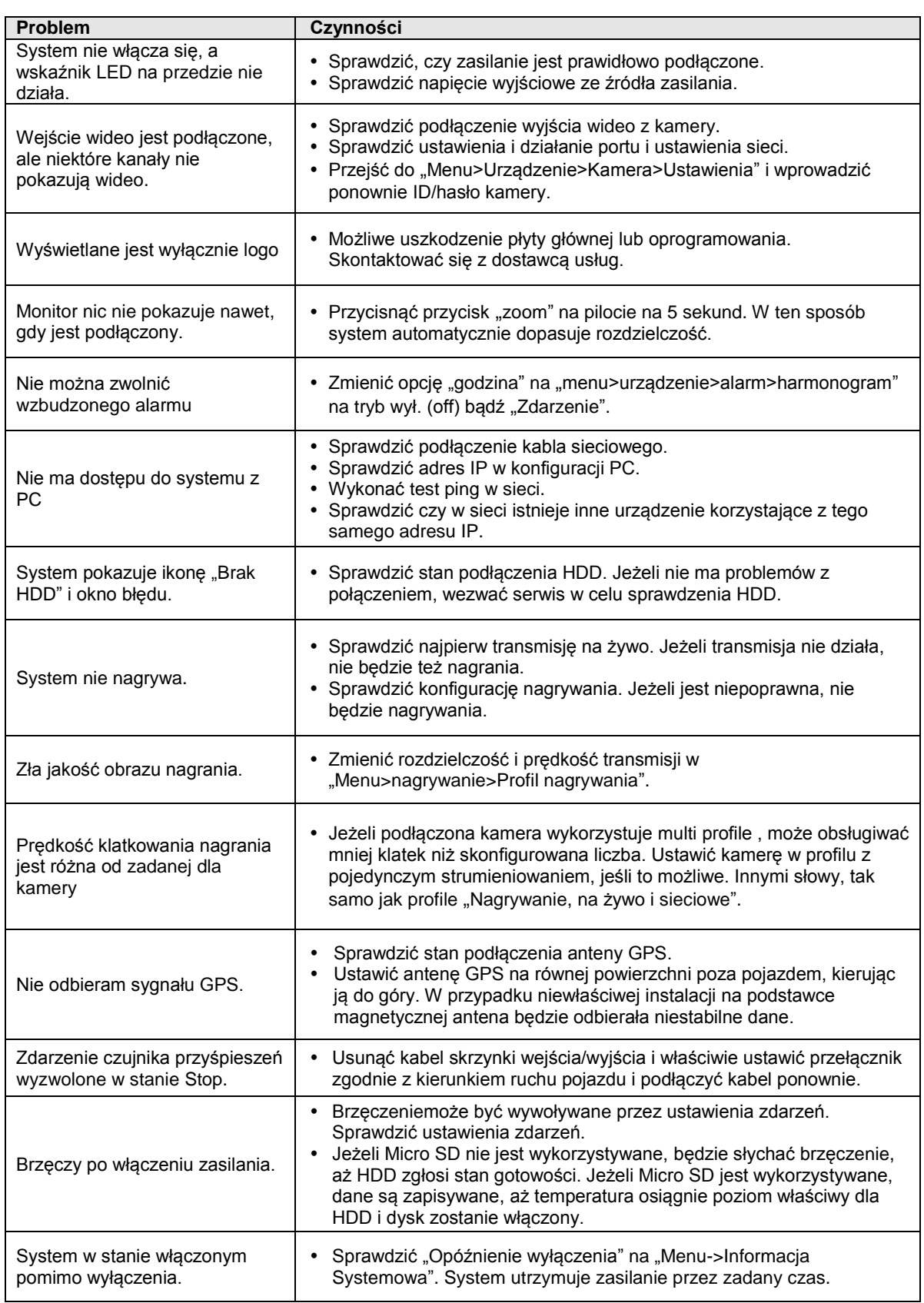

## **OPEN SOURCE LICENSE REPORT ON THE PRODUCT**

The software included in this product contains copyrighted software that is licensed under the GPL/LGPL. You may obtain the complete Corresponding Source code from us for a period of three years after our last shipment of this product by sending email to [help.cctv@samsung.com](mailto:help.cctv@samsung.com)

- GPL Software : linux kernel, u-boot, busybox, parted, ntfs-3g
- LGPL Software : glibc, ffmpeg
- OpenSSL License : OpenSSL
- Apache License : mDNSResponder

#### /------------------------------------------------------------------------/ GNU GENERAL PUBLIC LICENSE Version 2, June 1991

Copyright (C) 1989, 1991 Free Software Foundation, Inc. 51 Franklin St, Fifth Floor, Boston, MA 02110-1301 USA Everyone is permitted to copy and distribute verbatim copies of this license document, but changing it is not allowed.

#### Preamble

The licenses for most software are designed to take away yourfreedom to share and change it. By contrast, the GNU General PublicLicense is intended to guarantee your freedom to share and change freesoftware--to make sure the software is free for all its users. ThisGeneral Public License applies to most of the Free SoftwareFoundation's software and to any other program whose authors commit to using it. (Some other Free Software Foundation software is covered bythe GNU Library General Public License instead.) You can apply it toyour programs, too. When we speak of free software, we are referring to freedom, notprice. Our General Public Licenses are designed to make sure that youhave the freedom to distribute copies of free software (and charge forthis service if you wish), that you receive source code or can get itif you want it, that you can change the software or use pieces of itin new free programs; and that you know you can do these things.

 To protect your rights, we need to make restrictions that forbidanyone to deny you these rights or to ask you to surrender the rights.These restrictions translate to certain responsibilities for you if youdistribute copies of the software, or if you modify it.

 For example, if you distribute copies of such a program, whethergratis or for a fee, you must give the recipients all the rights thatyou have. You must make sure that they, too, receive or can get thesource code. And you must show them these terms so they know theirrights.

 We protect your rights with two steps: (1) copyright the software, and(2) offer you this license which gives you legal permission to copy,distribute and/or modify the software.

 Also, for each author's protection and ours, we want to make certainthat everyone understands that there is no warranty for this freesoftware. If the software is modified by someone else and passed on, wewant its recipients to know that what they have is not the original, sothat any problems introduced by others will not reflect on the originalauthors' reputations.

 Finally, any free program is threatened constantly by oftware patents. We wish to avoid the danger that redistributors of freeprogram will individually obtain patent licenses, in effect making the program proprietary. To prevent this, we have made it clear that any patent must be licensed for everyone's free use or not licensed at all. The precise terms and conditions for copying, distribution and modification follow.

#### GNU GENERAL PUBLIC LICENSE TERMS AND CONDITIONS FOR COPYING, ISTRIBUTION AND MODIFICATION

 0. This License applies to any program or other work which contains a notice placed by the copyright holder saying it may be distributed under the terms of this General Public License. The "Program", below, refers to any such program or work, and a "work based on the Program" means either the Program or any derivative work under copyright law:

that is to say, a work containing the Program or a portion of it, either verbatim or with modifications and/or translated into another language. (Hereinafter, translation is included without limitation in the term "modification".) Each licensee is addressed as "you". Activities other than copying, distribution and modification are not covered by this License; they are outside its scope. The act of running the Program is not restricted, and the output from the Program is covered only if its contents constitute a work based on the Program (independent of having been made by running the Program).

Whether that is true depends on what the Program does.

 1. You may copy and distribute verbatim copies of the Program's source code as you receive it, in any medium, provided that you conspicuously and appropriately publish on each copy an appropriate copyright notice and disclaimer of warranty; keep intact all the notices that refer to this License and to the absence of any warranty; and give any other recipients of the Program a copy of this License along with the Program. You may charge a fee for the physical act of transferring a copy, and you may at your option offer warranty protection in exchange for a fee.

 2. You may modify your copy or copies of the Program or any portion of it, thus forming a work based on the Program, and copy and distribute such modifications or work under the terms of Section 1 above, provided that you also meet all of these conditions:

a) You must cause the modified files to carry prominent notices stating that you changed the files and the date of any change.

 b) You must cause any work that you distribute or publish, that in whole or in part contains or is derived from the Program or any part thereof, to be licensed as a whole at no charge to all third parties under the terms of this License.

 c) If the modified program normally reads commands interactively when run, you must cause it, when started running for such interactive use in the most ordinary way, to print or display an announcement including an appropriate copyright notice and a notice that there is no warranty (or else, saying that you provide a warranty) and that users may redistribute the program under these conditions, and telling the user how to view a copy of this License. (Exception: if the Program itself is interactive but does

not normally print such an announcement, your work based on the Program is not required to print an announcement.)

These requirements apply to the modified work as a whole. If identifiable sections of that work are not derived from the Program, and can be reasonably considered independent and separate works in themselves, then this License, and its terms, do not apply to those sections when you distribute them as separate works. But when you distribute the same sections as part of a whole which is a work based on the Program, the distribution of the whole must be on the terms of this License, whose permissions for other licensees extend to the entire whole, and thus to each and every part regardless of who wrote it. Thus, it is not the intent of this section to claim rights or contest your rights to work written entirely by you; rather, the intent is to exercise the right to control the distribution of derivative or collective works based on the Program. In addition, mere aggregation of another work not based on the Program with the Program (or with a work based on the Program) on a volume of a storage or distribution medium does not bring the other work under the scope of this License.

 3. You may copy and distribute the Program (or a work based on it, under Section 2) in object code or executable form under the terms of Sections 1 and 2 above provided that you also do one of the following:

 a) Accompany it with the complete corresponding machine-readable source code, which must be distributed under the terms of Sections 1 and 2 above on a medium customarily used for software interchange; or,

 b) Accompany it with a written offer, valid for at least three years, to give any third party, for a charge no more than your cost of physically performing source distribution, a complete machine-readable copy of the corresponding source code, to be distributed under the terms of Sections 1 and 2 above on a medium customarily used for software interchange; or,

 c) Accompany it with the information you received as to the offer to distribute corresponding source code. (This alternative is allowed only for noncommercial distribution and only if you received the program in object code or executable form with such an offer, in accord with Subsection b above.)

The source code for a work means the preferred form of the work for making modifications to it. For an executable work, complete source code means all the source code for all modules it contains, plus any associated interface definition files, plus the scripts used to control compilation and installation of the executable. However, as a special exception, the source code distributed need not include

anything that is normally distributed (in either source or binary form) with the major components (compiler, kernel, and so on) of the operating system on which the executable runs, unless that component itself accompanies the executable.

If distribution of executable or object code is made by offering access to copy from a designated place, then offering equivalent access to copy the source code from the same place counts as distribution of the source code, even though third parties are not compelled to copy the source along with the object code.

 4. You may not copy, modify, sublicense, or distribute the Program except as expressly provided under this License. Any attempt otherwise to copy, modify, sublicense or distribute the Program is void, and will automatically terminate your rights under this License. However, parties who have received copies, or rights, from you under this License will not have their licenses terminated so long as such parties remain in full compliance.

 5. You are not required to accept this License, since you have not signed it. However, nothing else grants you permission to modify or distribute the Program or its derivative works. These actions are prohibited by law if you do not accept this License. Therefore, by modifying or distributing the Program (or any work based on the Program), you indicate your acceptance of this License to do so, and all its terms and conditions for copying, distributing or modifying the Program or works based on it.

 6. Each time you redistribute the Program (or any work based on the Program), the recipient automatically receives a license from the original licensor to copy, distribute or modify the Program subject to these terms and conditions. You may not impose any further restrictions on the recipients' exercise of the rights granted herein. You are not responsible for enforcing compliance by third parties to this License.

 7. If, as a consequence of a court judgment or allegation of patent infringement or for any other reason (not limited to patent issues), conditions are imposed on you (whether by court order, agreement or otherwise) that contradict the conditions of this License, they do not excuse you from the conditions of this License. If you cannot distribute so as to satisfy simultaneously your obligations under this License and any other pertinent obligations, then as a consequence you may not distribute the Program at all. For example, if a patent license would not permit royalty-free redistribution of the Program by all those who receive copies directly or indirectly through you, then the only way you could satisfy both it and this License would be to refrain entirely from distribution of the Program.

If any portion of this section is held invalid or unenforceable under any particular circumstance, the balance of the section is intended to apply and the section as a whole is intended to apply in other circumstances.

It is not the purpose of this section to induce you to infringe any patents or other property right claims or to contest validity of any such claims; this section has the sole purpose of protecting the integrity of the free software distribution system, which is implemented by public license practices. Many people have made generous contributions to the wide range of software distributed through that system in reliance on consistent application of that system; it is up to the author/donor to decide if he or she is willing to distribute software through any other system and a licensee cannot impose that choice.

This section is intended to make thoroughly clear what is believed to be a consequence of the rest of this License.

 8. If the distribution and/or use of the Program is restricted in certain countries either by patents or by copyrighted interfaces, the original copyright holder who places the Program under this License may add an explicit geographical distribution limitation excluding those countries, so that distribution is permitted only in or among countries not thus excluded. In such case, this License incorporates the limitation as if written in the body of this License.

 9. The Free Software Foundation may publish revised and/or new versions of the General Public License from time to time. Such new versions will be similar in spirit to the present version, but may differ in detail to address new problems or concerns.

Each version is given a distinguishing version number. If the Program specifies a version number of this License which applies to it and "any later version", you have the option of following the terms and conditions either of that version or of any later version published by the Free Software Foundation. If the Program does not specify a version number of this License, you may choose any version ever published by the Free Software Foundation.

 10. If you wish to incorporate parts of the Program into other free programs whose distribution conditions are different, write to the author to ask for permission. For software which is copyrighted by the Free Software Foundation, write to the Free Software Foundation; we sometimes make exceptions for this. Our decision will be guided by the two goals of preserving the free status of all derivatives of our free software and of promoting the sharing and reuse of software generally.

#### NO WARRANTY

11. BECAUSE THE PROGRAM IS LICENSED FREE OF CHARGE, THERE IS NO WARRANTY

FOR THE PROGRAM, TO THE EXTENT PERMITTED BY APPLICABLE LAW. EXCEPT WHEN OTHERWISE STATED IN WRITING THE COPYRIGHT HOLDERS AND/OR OTHER PARTIES

PROVIDE THE PROGRAM "AS IS" WITHOUT WARRANTY OF ANY KIND, EITHER EXPRESSED OR IMPLIED, INCLUDING, BUT NOT LIMITED TO, THE IMPLIED WARRANTIES OF MERCHANTABILITY AND FITNESS FOR A PARTICULAR PURPOSE. THE ENTIRE RISK AS TO THE QUALITY AND PERFORMANCE OF THE PROGRAM IS WITH YOU. SHOULD THE PROGRAM PROVE DEFECTIVE, YOU ASSUME THE COST OF ALL NECESSARY SERVICING, REPAIR OR **CORRECTION** 

 12. IN NO EVENT UNLESS REQUIRED BY APPLICABLE LAW OR AGREED TO IN WRITING WILL ANY COPYRIGHT HOLDER, OR ANY OTHER PARTY WHO MAY MODIFY AND/OR REDISTRIBUTE THE PROGRAM AS PERMITTED ABOVE, BE LIABLE TO YOU FOR DAMAGES,

INCLUDING ANY GENERAL, SPECIAL, INCIDENTAL OR CONSEQUENTIAL DAMAGES ARISING OUT OF THE USE OR INABILITY TO USE THE PROGRAM (INCLUDING BUT NOT LIMITED

TO LOSS OF DATA OR DATA BEING RENDERED INACCURATE OR LOSSES SUSTAINED BY YOU OR THIRD PARTIES OR A FAILURE OF THE PROGRAM TO OPERATE WITH ANY OTHER PROGRAMS), EVEN IF SUCH HOLDER OR OTHER PARTY HAS BEEN ADVISED OF THE POSSIBILITY OF SUCH DAMAGES.

#### END OF TERMS AND CONDITIONS

#### How to Apply These Terms to Your New Programs

 If you develop a new program, and you want it to be of the greatest possible use to the public, the best way to achieve this is to make it free software which everyone can redistribute and change under these terms.

 To do so, attach the following notices to the program. It is safest to attach them to the start of each source file to most effectively convey the exclusion of warranty; and each file should have at least the "copyright" line and a pointer to where the full notice is found.

<one line to give the program's name and a brief idea of what it does.>

Copyright (C) <year> <name of author>

This program is free software; you can redistribute it and/or modify it under the terms of the GNU General Public License as published by the Free Software Foundation; either version 2 of the License, or (at your option) any later version.

This program is distributed in the hope that it will be useful, but WITHOUT ANY WARRANTY; without even the implied warranty of MERCHANTABILITY or FITNESS FOR A PARTICULAR PURPOSE. See the GNU General Public License for more details.

You should have received a copy of the GNU General Public License along with this program; if not, write to the Free Software Foundation, Inc., 51 Franklin St, Fifth Floor, Boston, MA 02110-1301 USA

Also add information on how to contact you by electronic and paper mail.

If the program is interactive, make it output a short notice like this when it starts in an interactive mode:

Gnomovision version 69, Copyright (C) year name of author

Gnomovision comes with ABSOLUTELY NO WARRANTY; for details type `show w'.

This is free software, and you are welcome to redistribute it under certain conditions; type `show c' for details.

The hypothetical commands `show w' and `show c' should show the appropriate parts of the General Public License. Of course, the commands you use may be called something other than `show w' and `show c'; they could even be mouse-clicks or menu items--whatever suits your program.

You should also get your employer (if you work as a programmer) or your school, if any, to sign a "copyright disclaimer" for the program, if necessary. Here is a sample; alter the names:

 Yoyodyne, Inc., hereby disclaims all copyright interest in the program `Gnomovision' (which makes passes at compilers) written by James Hacker.

 <signature of Ty Coon>, 1 April 1989 Ty Coon, President of Vice

This General Public License does not permit incorporating your program into proprietary programs. If your program is a subroutine library, you may consider it more useful to permit linking proprietary applications with the library. If this is what you want to do, use the GNU Library General Public License instead of this License.

/------------------------------------------------------------------------/

 GNU LESSER GENERAL PUBLIC LICENSE Version 3, 29 June 2007

Copyright (C) 2007 Free Software Foundation, Inc. <http://fsf.org/> Everyone is permitted to copy and distribute verbatim copies of this license document, but changing it is not allowed.

 This version of the GNU Lesser General Public License incorporates the terms and conditions of version 3 of the GNU General Public License, supplemented by the additional permissions listed below.

0. Additional Definitions.

 As used herein, "this License" refers to version 3 of the GNU Lesser General Public License, and the "GNU GPL" refers to version 3 of the GNU General Public License.

 "The Library" refers to a covered work governed by this License, other than an Application or a Combined Work as defined below.

 An "Application" is any work that makes use of an interface provided by the Library, but which is not otherwise based on the Library.

Defining a subclass of a class defined by the Library is deemed a mode of using an interface provided by the Library.

 A "Combined Work" is a work produced by combining or linking an Application with the Library. The particular version of the Library with which the Combined Work was made is also called the "Linked Version".

 The "Minimal Corresponding Source" for a Combined Work means the Corresponding Source for the Combined Work, excluding any source code for portions of the Combined Work that, considered in isolation, are based on the Application, and not on the Linked Version.

 The "Corresponding Application Code" for a Combined Work means the object code and/or source code for the Application, including any data and utility programs needed for reproducing the Combined Work from the Application, but excluding the System Libraries of the Combined Work.

1. Exception to Section 3 of the GNU GPL.

You may convey a covered work under sections 3 and 4 of this License without being bound by section 3 of the GNU GPL.

2. Conveying Modified Versions.

 If you modify a copy of the Library, and, in your modifications, a facility refers to a function or data to be supplied by an Application that uses the facility (other than as an argument passed when the facility is invoked), then you may convey a copy of the modified version:

 a) under this License, provided that you make a good faith effort to ensure that, in the event an Application does not supply the function or data, the facility still operates, and performs whatever part of its purpose remains meaningful, or

b) under the GNU GPL, with none of the additional permissions of this License applicable to that copy.

3. Object Code Incorporating Material from Library Header Files.

 The object code form of an Application may incorporate material from a header file that is part of the Library. You may convey such object code under terms of your choice, provided that, if the incorporated material is not limited to numerical parameters, data structure layouts and accessors, or small macros, inline functions and templates (ten or fewer lines in length), you do both of the following:

 a) Give prominent notice with each copy of the object code that the Library is used in it and that the Library and its use are covered by this License.

- b) Accompany the object code with a copy of the GNU GPL and this license document.
- 4. Combined Works.

 You may convey a Combined Work under terms of your choice that, taken together, effectively do not restrict modification of the portions of the Library contained in the Combined Work and reverse engineering for debugging such modifications, if you also do each of the following:

 a) Give prominent notice with each copy of the Combined Work that the Library is used in it and that the Library and its use are covered by this License.

b) Accompany the Combined Work with a copy of the GNU GPL and this license document.

 c) For a Combined Work that displays copyright notices during execution, include the copyright notice for the Library among these notices, as well as a reference directing the user to the copies of the GNU GPL and this license document.

#### d) Do one of the following:

 0) Convey the Minimal Corresponding Source under the terms of this License, and the Corresponding Application Code in a form suitable for, and under terms that permit, the user to recombine or relink the Application with a modified version of the Linked Version to produce a modified Combined Work, in the manner specified by section 6 of the GNU GPL for conveying Corresponding Source.

 1) Use a suitable shared library mechanism for linking with the Library. A suitable mechanism is one that (a) uses at run time a copy of the Library already present on the user's computer system, and (b) will operate properly with a modified version of the Library that is interface-compatible with the Linked Version.

 e) Provide Installation Information, but only if you would otherwise be required to provide such information under section 6 of the GNU GPL, and only to the extent that such information is necessary to install and execute a modified version of the Combined Work produced by recombining or relinking the Application with a modified version of the Linked Version. (If you use option 4d0, the Installation Information must accompany the Minimal Corresponding Source and Corresponding Application Code. If you use option 4d1, you must provide the Installation Information in the manner specified by section 6 of the GNU GPL for conveying Corresponding Source.)

#### 5. Combined Libraries.

 You may place library facilities that are a work based on the Library side by side in a single library together with other library facilities that are not Applications and are not covered by this License, and convey such a combined library under terms of your choice, if you do both of the following:

 a) Accompany the combined library with a copy of the same work based on the Library, uncombined with any other library facilities, conveyed under the terms of this License.

 b) Give prominent notice with the combined library that part of it is a work based on the Library, and explaining where to find the accompanying uncombined form of the same work.

6. Revised Versions of the GNU Lesser General Public License.

 The Free Software Foundation may publish revised and/or new versions of the GNU Lesser General Public License from time to time. Such new versions will be similar in spirit to the present version, but may differ in detail to address new problems or concerns.

 Each version is given a distinguishing version number. If the Library as you received it specifies that a certain numbered version of the GNU Lesser General Public License "or any later version" applies to it, you have the option of following the terms and conditions either of that published version or of any later version published by the Free Software Foundation. If the Library as you received it does not specify a version number of the GNU Lesser General Public License, you may choose any version of the GNU Lesser General Public License ever published by the Free Software Foundation.

 If the Library as you received it specifies that a proxy can decide whether future versions of the GNU Lesser General Public License shall apply, that proxy's public statement of acceptance of any version is permanent authorization for you to choose that version for the Library.

/------------------------------------------------------------------------/

OpenSSL License

\*

/\* ============================================== Copyright (c) 1998-2011 The OpenSSL Project. All rights reserved.

Redistribution and use in source and binary forms, with or without modification, are permitted provided that the following conditions are met:

1. Redistributions of source code must retain the above copyright notice, this list of conditions and the following disclaimer.

 2. Redistributions in binary form must reproduce the above copyright notice, this list of conditions and the following disclaimer in the documentation and/or other materials provided with the distribution.

3. All advertising materials mentioning features or use of this software must display the following acknowledgment:

 "This product includes software developed by the OpenSSL Project for use in the OpenSSL Toolkit. (http://www.openssl.org/)"

 4. The names "OpenSSL Toolkit" and "OpenSSL Project" must not be used to endorse or promote products derived from this software without prior written permission. For written permission, please contact openssl-core@openssl.org.

 5. Products derived from this software may not be called "OpenSSL" nor may "OpenSSL" appear in their names without prior written permission of the OpenSSL Project.

6. Redistributions of any form whatsoever must retain the following acknowledgment:

 "This product includes software developed by the OpenSSL Project for use in the OpenSSL Toolkit (http://www.openssl.org/)"

 THIS SOFTWARE IS PROVIDED BY THE OpenSSL PROJECT ``AS IS'' AND ANY EXPRESSED OR IMPLIED WARRANTIES, INCLUDING, BUT NOT LIMITED TO, THE IMPLIED WARRANTIES OF MERCHANTABILITY AND FITNESS FOR A PARTICULAR PURPOSE ARE DISCLAIMED. IN NO EVENT SHALL THE OpenSSL PROJECT OR ITS CONTRIBUTORS BE LIABLE FOR ANY DIRECT, INDIRECT, INCIDENTAL, SPECIAL, EXEMPLARY, OR CONSEQUENTIAL DAMAGES (INCLUDING, BUT NOT LIMITED TO, PROCUREMENT OF SUBSTITUTE GOODS OR SERVICES;

 LOSS OF USE, DATA, OR PROFITS; OR BUSINESS INTERRUPTION) HOWEVER CAUSED AND ON ANY THEORY OF LIABILITY, WHETHER IN CONTRACT, STRICT LIABILITY, OR TORT (INCLUDING NEGLIGENCE OR OTHERWISE) ARISING IN ANY WAY OUT OF THE USE OF THIS SOFTWARE, EVEN IF ADVISED OF THE POSSIBILITY OF SUCH DAMAGE.

==============================================

 This product includes cryptographic software written by Eric Young (eay@cryptsoft.com). This product includes software written by Tim Hudson (tjh@cryptsoft.com).

Original SSLeay License

-----------------------

Copyright (C) 1995-1998 Eric Young (eay@cryptsoft.com) All rights reserved.

 This package is an SSL implementation written by Eric Young (eay@cryptsoft.com). The implementation was written so as to conform with Netscapes SSL.

 This library is free for commercial and non-commercial use as long as the following conditions are aheared to. The following conditions apply to all code found in this distribution, be it the RC4, RSA, lhash, DES, etc., code; not just the SSL code. The SSL documentation included with this distribution is covered by the same copyright terms except that the holder is Tim Hudson (tjh@cryptsoft.com).

Copyright remains Eric Young's, and as such any Copyright notices in the code are not to be removed.

If this package is used in a product, Eric Young should be given attribution as the author of the parts of the library used.

 This can be in the form of a textual message at program startup or in documentation (online or textual) provided with the package.

 Redistribution and use in source and binary forms, with or without modification, are permitted provided that the following conditions are met:

1. Redistributions of source code must retain the copyright notice, this list of conditions and the following disclaimer.

 2. Redistributions in binary form must reproduce the above copyright notice, this list of conditions and the following disclaimer in the documentation and/or other materials provided with the distribution.

3. All advertising materials mentioning features or use of this software must display the following acknowledgement:

This product includes cryptographic software written by Eric Young [\(eay@cryptsoft.com\)](mailto:eay@cryptsoft.com)" The word 'cryptographic' can be left out if the rouines from the library being used are not cryptographic related :-).

4. If you include any Windows specific code (or a derivative thereof) from the apps directory (application code) you must include an acknowledgement:

"This product includes software written by Tim Hudson (tjh@cryptsoft.com)"

 THIS SOFTWARE IS PROVIDED BY ERIC YOUNG ``AS IS'' AND ANY EXPRESS OR IMPLIED WARRANTIES, INCLUDING, BUT NOT LIMITED TO, THE IMPLIED WARRANTIES OF MERCHANTABILITY AND FITNESS FOR A PARTICULAR PURPOSE ARE DISCLAIMED. IN NO EVENT SHALL THE AUTHOR OR CONTRIBUTORS BE LIABLE FOR ANY DIRECT, INDIRECT, INCIDENTAL, SPECIAL, EXEMPLARY, OR CONSEQUENTIAL DAMAGES (INCLUDING, BUT NOT LIMITED TO PROCUREMENT OF SUBSTITUTE GOODS OR SERVICES; LOSS OF USE, DATA, OR PROFITS; OR BUSINESS INTERRUPTION)

 HOWEVER CAUSED AND ON ANY THEORY OF LIABILITY, WHETHER IN CONTRACT, STRICT LIABILITY, OR TORT (INCLUDING NEGLIGENCE OR OTHERWISE) ARISING IN ANY WAY OUT OF THE USE OF THIS SOFTWARE, EVEN IF ADVISED OF THE POSSIBILITY OF SUCH DAMAGE.

 The licence and distribution terms for any publically available version or derivative of this code cannot be changed. i.e. this code cannot simply be copied and put under another distribution licence [including the GNU Public Licence.]

/------------------------------------------------------------------------/

#### Apache License Version 2.0, January 2004 http://www.apache.org/licenses/

#### TERMS AND CONDITIONS FOR USE, REPRODUCTION, AND DISTRIBUTION

#### 1. Definitions.

 "License" shall mean the terms and conditions for use, reproduction, and distribution as defined by Sections 1 through 9 of this document.

"Licensor" shall mean the copyright owner or entity authorized by the copyright owner that is granting the License.

 "Legal Entity" shall mean the union of the acting entity and all other entities that control, are controlled by, or are under common control with that entity. For the purposes of this definition,

 "control" means (i) the power, direct or indirect, to cause the direction or management of such entity, whether by contract or otherwise, or (ii) ownership of fifty percent (50%) or more of the outstanding shares, or (iii) beneficial ownership of such entity.

"You" (or "Your") shall mean an individual or Legal Entity exercising permissions granted by this License.

 "Source" form shall mean the preferred form for making modifications, including but not limited to software source code, documentation source, and configuration files.

 "Object" form shall mean any form resulting from mechanical transformation or translation of a Source form, including but not limited to compiled object code, generated documentation, and conversions to other media types.

 "Work" shall mean the work of authorship, whether in Source or Object form, made available under the License, as indicated by a copyright notice that is included in or attached to the work (an example is provided in the Appendix below).

 "Derivative Works" shall mean any work, whether in Source or Object form, that is based on (or derived from) the Work and for which the editorial revisions, annotations, elaborations, or other modifications represent, as a whole, an original work of authorship. For the purposes of this License, Derivative Works shall not include works that remain separable from, or merely link (or bind by name) to the interfaces of, the Work and Derivative Works thereof.

 "Contribution" shall mean any work of authorship, including the original version of the Work and any modifications or additions to that Work or Derivative Works thereof, that is intentionally submitted to Licensor for inclusion in the Work by the copyright owner or by an individual or Legal Entity authorized to submit on behalf of the copyright own owner or by an individual or Legal Entity authorized to submit on behalf of definition, "submitted" means any form of electronic, verbal, or written communication sent to the Licensor or its representatives, including but not limited to communication on electronic mailing lists, source code control systems, and issue tracking systems that are managed by, or on behalf of, the Licensor for the purpose of discussing and improving the Work, but excluding communication that is conspicuously marked or otherwise designated in writing by the copyright owner as "Not a Contribution."

 "Contributor" shall mean Licensor and any individual or Legal Entity on behalf of whom a Contribution has been received by Licensor and subsequently incorporated within the Work.

 2. Grant of Copyright License. Subject to the terms and conditions of this License, each Contributor hereby grants to You a perpetual, worldwide, non-exclusive, no-charge, royalty-free, irrevocable copyright license to reproduce, prepare Derivative Works of, publicly display, publicly perform, sublicense, and distribute the Work and such Derivative Works in Source or Object form.

 3. Grant of Patent License. Subject to the terms and conditions of this License, each Contributor hereby grants to You a perpetual, worldwide, non-exclusive, no-charge, royalty-free, irrevocable (except as stated in this section) patent license to make, have made, use, offer to sell, sell, import, and otherwise transfer the Work, where such license applies only to those patent claims licensable by such Contributor that are necessarily infringed by their Contribution(s) alone or by combination of their Contribution(s) with the Work to which such Contribution(s) was submitted. If You institute patent litigation against any entity (including a cross-claim or counterclaim in a lawsuit) alleging that the Work or a Contribution incorporated within the Work constitutes direct or contributory patent infringement, then any patent licenses granted to You under this License for that Work shall terminate as of the date such litigation is filed.

 4. Redistribution. You may reproduce and distribute copies of the Work or Derivative Works thereof in any medium, with or without modifications, and in Source or Object form, provided that You meet the following conditions:

(a) You must give any other recipients of the Work or Derivative Works a copy of this License; and

(b) You must cause any modified files to carry prominent notices stating that You changed the files; and

 (c) You must retain, in the Source form of any Derivative Works that You distribute, all copyright, patent, trademark, and attribution notices from the Source form of the Work, excluding those notices that do not pertain to any part of the Derivative Works; and

 (d) If the Work includes a "NOTICE" text file as part of its distribution, then any Derivative Works that You distribute must include a readable copy of the attribution notices contained within such NOTICE file, excluding those notices that do not pertain to any part of the Derivative Works, in at least one of the following places: within a NOTICE text file distributed as part of the Derivative Works; within the Source form or documentation, if provided along with the Derivative Works; or, within a display generated by the Derivative Works, if and wherever such third-party notices normally appear. The contents of the NOTICE file are for informational purposes only and do not modify the License. You may add Your own attribution notices within Derivative Works that You distribute, alongside or as an addendum to the NOTICE text from the Work, provided that such additional attribution notices cannot be construed as modifying the License. attribution notices cannot be construed

 You may add Your own copyright statement to Your modifications and may provide additional or different license terms and conditions for use, reproduction, or distribution of Your modifications, or for any such Derivative Works as a whole, provided Your use, reproduction, and distribution of the Work otherwise complies with the conditions stated in this License.

 5. Submission of Contributions. Unless You explicitly state otherwise, any Contribution intentionally submitted for inclusion in the Work by You to the Licensor shall be under the terms and conditions of this License, without any additional terms or conditions. Notwithstanding the above, nothing herein shall supersede or modify the terms of any separate license agreement you may have executed with Licensor regarding such Contributions.

 6. Trademarks. This License does not grant permission to use the trade names, trademarks, service marks, or product names of the Licensor, except as required for reasonable and customary use in describing the origin of the Work and reproducing the content of the NOTICE file.

 7. Disclaimer of Warranty. Unless required by applicable law or agreed to in writing, Licensor provides the Work (and each Contributor provides its Contributions) on an "AS IS" BASIS, WITHOUT WARRANTIES OR CONDITIONS OF ANY KIND, either express or implied, including, without limitation, any warranties or conditions of TITLE, NON-INFRINGEMENT, MERCHANTABILITY, or FITNESS FOR A PARTICULAR PURPOSE. You are solely responsible for determining the appropriateness of using or redistributing the Work and assume any risks associated with Your exercise of permissions under this License.

 8. Limitation of Liability. In no event and under no legal theory, whether in tort (including negligence), contract, or otherwise, unless required by applicable law (such as deliberate and grossly negligent acts) or agreed to in writing, shall any Contributor be liable to You for damages, including any direct, indirect, special, incidental, or consequential damages of any character arising as a result of this License or out of the use or inability to use the Work (including but not limited to damages for loss of goodwill, work stoppage, computer failure or malfunction, or any and all other commercial damages or losses), even if such Contributor has been advised of the possibility of such damages.

 9. Accepting Warranty or Additional Liability. While redistributing the Work or Derivative Works thereof, You may choose to offer, and charge a fee for, acceptance of support, warranty, indemnity, or other liability obligations and/or rights consistent with this License. However, in accepting such obligations, You may act only on Your own behalf and on Your sole responsibility, not on behalf of any other Contributor, and only if You agree to indemnify, defend, and hold each C on behalf of any other Contributor, and only if You agree to indemnify, any liability incurred by, or claims asserted against, such Contributor by reason of your accepting any such warranty or additional liability.

#### END OF TERMS AND CONDITIONS

APPENDIX: How to apply the Apache License to your work.

 To apply the Apache License to your work, attach the following boilerplate notice, with the fields enclosed by brackets "[]" replaced with your own identifying information. (Don't include the brackets!) The text should be enclosed in the appropriate comment syntax for the file format. We also recommend that a file or class name and description of purpose be included on the same "printed page" as the copyright notice for easier identification within third-party archives. Copyright [yyyy] [name of copyright owner]

 Licensed under the Apache License, Version 2.0 (the "License"); you may not use this file except in compliance with the License. You may obtain a copy of the License at

http://www.apache.org/licenses/LICENSE-2.0

 Unless required by applicable law or agreed to in writing, software distributed under the License is distributed on an "AS IS" BASIS, WITHOUT WARRANTIES OR CONDITIONS OF ANY KIND, either express or implied.

See the License for the specific language governing permissions and limitations under the License.

/------------------------------------------------------------------------/
**Samsung Techwin** dba o środowisko na wszystkich etapach produkcji i podejmuje działania w celu dostarczania klientom produktów przyjaznych środowisku.. Oznaczenie Eco symbolizuje troskę **Samsung Techwin's** o tworzenie produktów przyjaznych

## środowisku, spełniających dyrektywę EU RoHS.

## **Właściwe Usunięcie Produktu** (Odpady Elektryczne i Elektroniczne)

(Dotyczy UE i innych państw Europy segregujących odpady)

Oznaczenia na produkcie, akcesoriach i opisach wskazują na to, że po zakończeniu używalności, produkt i jego części elektroniczne (np. ładowarka, słuchawki, kabel USB) nie powinny być usuwane wraz z odpadami gospodarstwa domowego. Aby zapobiec szkodom w środowisku i zdrowiu ludzi związanym z niewłaściwym usuwaniem odpadów, należy oddzielić te przedmioty od odpadów innych typów i utylizować odpowiedzialnie z wtórnym wykorzystaniem surowców. Użytkownicy indywidualni powinni skontaktować się ze sprzedawcą, który sprzedał im produkt bądź władzami lokalnymi na temat sposobu przekazania odpadów do utylizacji. Użytkownicy biznesowi powinni skontaktować się z dostawcą na i sprawdzić postanowienia umowy sprzedaży. Produkt jest klasyfikowany jako elektronika. Akcesoria nie powinny być mieszane z innymi odpadami komercyjnymi.

## Właściwa utylizacja baterii

(Dotyczy UE i innych państw Europy segregujących odpady)

Oznaczenia na bateriach opisach wskazują na to, że po zakończeniu używalności, baterie nie powinny być usuwane wraz z odpadami gospodarstwa domowego. Oznaczenia HG, Cd bądź Pb wskazują, że baterie zawierają rtęć, kadm lub ołów ponad normy Dyrektywy EX 2006/6. Jeżeli baterie nie zostaną właściwie usunięte, substancje te mogą być szkodliwe dla zdrowia ludzi bądź dla środowiska. Aby chronić zasoby naturalne i promować wtórne wykorzystanie surowców, należy oddzielić baterie od innych odpadów i utylizować w punktach przyjmujących zużyte baterie.

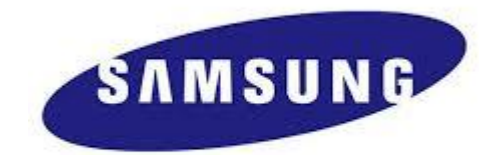

SIEĆ SPRZEDAŻY SAMSUNG TECHWIN CO., LTD. Samsung techwin R&D Center,6,Pangyo-ro 319-gil,Bundang-gu,Seongnam-si,Gyeonggi-do,Korea,463-400 TEL : +82-70-7147-8740~60 FAX : +82-31-8018-3745

SAMSUNG TECHWIN AMERICA Inc. 100 Challenger Rd. Suite 700 Ridgefield Park, NJ 07660 Toll Free : +1-877-213-1222 Direct : +1-201-325-6920 Fax : +1-201-373-0124 [www.samsungcctvusa.com](http://www.samsungcctvusa.com/)

www.samsungtechwin.com www.samsungsecurity.com www.samsungipolis.com

SAMSUNG TECHWIN EUROPE LTD. Samsung House, 1000 Hillswood Drive, Hillswood Business Park Chertsey, Surrey, UNITED KINGDOM KT16 OPS TEL : +44-1932-45-5300 FAX : +44-1932-45-5325